# การพัฒนาระบบสนับสนุนการตัดสินใจแบบระบบสารสนเทศภูมิศาสตร์บนเว็บ : สถานที่ซื้อสินค้าในกรุงเทพมหานคร

Development of a Web-based GIS Decision Support System

6

: Where to Shop in Bangkok

นันทนา เดชพลมาตย์

a das

โดย

การพัฒนาระบบสนับสนุนการตัดสินใจแบบระบบสารสนเทศภูมิศาสตร์บนเว็บ : สถานที่ซื้อสินค้าในกรุงเทพมหานคร

Development of a Web-based GIS Decision Support System

: Where to Shop in Bangkok

โดย นันทนา เดชพลมาตย์

รายงานนี้เป็นส่วนหนึ่งของรายวิชา 2205412 SENIOR PROJECT IN GEOGRAPHY ภาควิชาภูมิศาสตร์คณะอักษรศาสตร์จุฬาลงกรณ์มหาวิทยาลัย ภาคเรียนที่ 2 ปีการศึกษา 2556

### **กิตติกรรมประกาศ**

ขอขอบพระคุณ ผู้ช่วยศาสตราจารย์ ดร.พรรณี ชีวินศิริวัฒน์ อาจารย์ที่ปรึกษาโครงการ ผู้คอย ึ กรุณาให้คำชี้แนะและคำปรึกษา ให้ข้าพเจ้าได้หยิบยืมตำราอันเป็นประโยชน์แก่การดำเนินโครงการนี้ เป็นอย่างมาก อีกทั้งยังช่วยตรวจทานแก้ไขข้อบกพร่องต่างๆให้โครงการของข้าพเจ้าสมบูรณ์ด้วยดี

ขอขอบพระคุณ คณาจารย์ในภาควิชาภูมิศาสตร์ทุกท่านที่คอยสอบถาม ให้การสนับสนุน และ ให้คำแนะนำในการดำเนินโครงการ ตลอดจนคำสั่งสอนในบทเรียนต่างๆซึ่งข้าพเจ้าได้สั่งสมมา สิ่ง ้เหล่านี้ล้วนมีส่วนในการพัฒนาความคิด ความรู้ และทักษะความสามารถให้สามารถดำเนินโครงการ ส าเร็จลุล่วงไปได้ด้วยดี

ขอขอบพระคุณ เจ้าของข้อมูลต่างๆที่ข้าพเจ้าได้ระบุถึงในบรรณานุกรม ถึงแม้จะไม่รู้จักกันแต่ ความรู้จากพวกท่านเปรียบเสมือนจิ๊กซอว์ชิ้นเล็กๆที่สามารถต่อเติมและเติมเต็มให้โครงการของข้าพเจ้า กลายเป็นภาพที่สมบูรณ์ได้ในที่สุด

ขอขอบคุณ เพื่อนๆทุกคนของข้าพเจ้า ทั้งเพื่อนสนิท เพื่อนในภาควิชาและนอกภาควิชา รวมไป ถึงเพื่อนต่างมหาวิทยาลัยที่คอยสนับสนุน คอยช่วยเหลือ ให้คำแนะนำ แลกเปลี่ยนความคิดเห็น รับฟ<sup>ั</sup>ง ้ ความทุกข์และยินดีกับความสุขของข้าพเจ้าด้วยความเข้าใจ และเป็นกำลังใจที่ดีเสมอมา

ท้ายที่สุด ขอขอบพระคุณครอบครัวสำหรับกำลังใจและการสนับสนุนในทุก ๆเรื่อง โดยเฉพาะแม่ ผู้อยู่เบื้องหลังการทำงานของข้าพเจ้า ผู้คอยสนับสนุนและให้กำลังใจ ให้ข้าพเจ้าได้อิ่มท้องและอุ่นใจใน ิ ทุก ๆวัน และเป็นผู้สร้างพลังในการทำงานของข้าพเจ้าตลอดมา

> ด้วยความหวังลึกๆที่ต้องการท าให้แผนที่เป็นเรื่องใกล้ตัวทุกคน ...แม้แต่ตอนที่จะไปซูเปอร์มาร์เก็ต

> > นันทนา เดชพลมาตย์

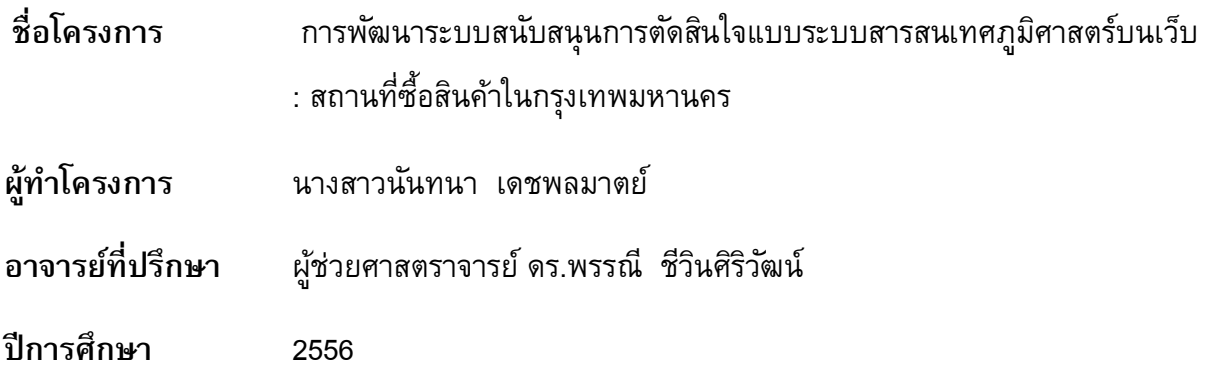

### **บทคดัย่อ**

้ คนไทยในป<sup>ั</sup>จจุบันมีแนวโน้มที่จะสืบค้นข้อมูลจากอินเตอร์เน็ตก่อนนำไปใช้ประกอบการตัดสินใจ เลือกซื้อสินค้าและบริการหรือเพื่อวางแผนการเดินทางมากขึ้น ด้วยความเจริญก้าวหน้าทางเทคโนโลยีที่ ท าให้ผู้บริโภคสามารถเข้าถึงข้อมูลข่าวสารบนโลกอินเตอร์เน็ตได้อย่างสะดวกสบาย จึงมีร้านค้า ออนไลน์เกิดขึ้นอย่างมากมายให้ผู้บริโภคสามารถเลือกซื้อสินค้าได้อย่างสะดวกและรวดเร็วทันใจ เช่นเดียวกับผู้ค้าปลีกรายใหญ่อย่าง เทสโก้ โลตัส, ท็อปส์ หรือ บิ๊กซี ที่มีระบบร้านค้าออนไลน์ทั้งใน รูปแบบเว็บไซต์และแอพพลิเคชั่นบนสมาร์ทโฟน หรือการท่ฟี ู ้ดแลนด์, แม็กซ์แวลู, กูร์เมต์ มาร์เก็ตและ โฮมเฟรชมาร์ทมีเว็บไซต์ให้ข้อมูลตำแหน่งที่ตั้งสาขาต่างๆให้ลูกค้าสามารถวางแผนการเดินทางไปยัง สาขาที่ต้องการเพื่อซื้อสินค้าและบริการได้ แต่ยังมีผู้บริโภคอีกจำนวนไม่น้อยที่เคยชินกับการเดินทางไป เลือกซื้อสินค้า ณ ซูเปอร์มาร์เก็ตด้วยตัวเองเพราะสามารถมั่นใจในคุณภาพของสินค้าจากการได้จับต้อง สินค้าจริงก่อนซื้อและได้เป็นเจ้าของสินค้าทันทีหลังการซื้อ

อย่างไรก็ตาม ผู้ศึกษาสังเกตได้ว่าผู้บริโภคที่เลือกซื้อสินค้าทั้งแบบออนไลน์และแบบดั้งเดิมยัง ขาดการได้รับบริการข้อมูลที่เปรียบเทียบราคาสินค้าระหว่างซูเปอร์มาร์เก็ตแต่ละรายอย่างชัดเจนและ ี เข้าถึงได้อย่างสะดวก รวมไปถึงข้อมูลแนะนำซูเปอร์มาร์เก็ตสาขาที่เหมาะสมที่สุด ทำให้ต้องเสีย ้ค่าใช้จ่ายในการซื้อสินค้าและเดินทางที่สูงกว่าโดยไม่จำเป็น ด้วยเหตุนี้ผู้ศึกษาจึงเกิดความคิดที่จะ พัฒนาระบบสนับสนุนการตัดสินใจแบบระบบสารสนเทศภูมิศาสตร์บนเว็บ โดยมีวัตถุประสงค์เพื่อให้ ระบบสามารถแสดงและเปรียบเทียบราคาสินค้าของเทสโก้ โลตัส, ท็อปส์, บิ๊กซี, แม็กซ์แวลู, ฟู ้ดแลนด์, กูร์เมต์มาร์เก็ตและโฮมเฟรชมาร์ท รวมทั้งวิเคราะห์เส้นทางในการเดินทางไปยังซูเปอร์มาร์เก็ตที่ใกล้ ้ที่สุดหรือตามที่ผู้ใช้เลือก ซึ่งการดำเนินงานพัฒนาระบบนั้นต้องใช้ความรู้ในการเขียนโปรแกรมด้วย ภาษา HTML, CSS, JavaScript และ jQuery โดยใช้Bootstrap เป็นโครงสร้างในการพัฒนาหน้าตาของ เว็บไซต์ การพัฒนาระบบจะแบ่งออกเป็น 2 ส่วน คือ ส่วนของแผนที่และส่วนของร้านค้า ในส่วนของ แผนที่นั้น ผู้ศึกษาต้องเขียนโปรแกรมเพื่อเรียกใช้คุณสมบัติ Geolocation ของ HTML เวอร์ชั่นที่ 5 ใน การแสดงต าแหน่งปจัจุบันของผู้ใช้งานลงบนแผนที่ Google Maps ที่ต้องเขียนโปรแกรมเพื่อเรียกใช้ แผนที่ดังกล่าวลงบนเว็บไซต์เช่นกัน จากนั้นจึงเชื่อมโยงกับฐานข้อมูลตำแหน่งที่ตั้งของซูเปอร์มาร์เก็ต แต่ละรายที่ได้สร้างไว้เพื่อแสดงหมุดสาขาลงบนแผนที่ และเขียนฟ<sup>ั</sup>งก์ชั่นเพื่อคำนวณระยะทางจาก ตำแหน่งป<sup>ั</sup>จจุบันของผู้ใช้ไปยังซูเปอร์มาร์เก็ตสาขาต่าง ๆและจัดอันดับระยะทางที่คำนวณได้ จากใกล้ ที่สุดไปจนถึงไกลที่สุดเพื่อแสดงในรูปแบบของ thumbnail บริเวณด้านข้างแผนที่ รวมทั้งเรียกใช้ฟ<sup>ั</sup>งก์ชั่น จัดเส้นทางของ Google Maps เพื่อทำงานในส่วนของการนำทางไปยังซูเปอร์มาร์เก็ตสาขาที่ผู้ใช้ ต้องการ ในส่วนของร้านค้านั้น ผู้ศึกษาได้พัฒนาโดยปรับปรุงและเพิ่มเติมจากโค้ดระบบตะกร้าและ ร้านค้าที่มีอยู่เดิมให้เหมาะสมกับการทำงานมากขึ้น พร้อมทั้งปรับแต่งหน้าตาของเว็บไซต์ด้วยรูปภาพ และสีสันต่างๆให้มีความสวยงามน่าใช้งาน

ผลจากการดำเนินงานนั้นคาดว่าหากมีการนำไปพัฒนาต่อยอดเพื่อใช้จริงจะสามารถช่วยเหลือ ผู้บริโภคในการเปรียบเทียบราคาสินค้าที่วางขายในซูเปอร์มาร์เก็ตรายต่างๆได้อย่างสะดวกสบายมาก ีขึ้นโดยไม่จำเป็นต้องสำรวจราคาสินค้าด้วยตัวเอง นอกจากนี้ผู้ใช้ยังสามารถเข้าถึงระบบแผนที่แสดง ตำแหน่งที่ตั้งของซูเปอร์มาร์เก็ตแต่ละรายในกรุงเทพมหานครที่สามารถแนะนำให้ผู้ใช้ทราบถึงสาขาที่ ้อยู่ใกล้เคียงตำแหน่งปจจุบันมากที่สุด พร้อมกับให้ระบบช่วยจัดเส้นทางไปยังซูเปอร์มาร์เก็ตสาขาที่ ต้องการอันจะช่วยอำนวยความสะดวกในการวางแผนเดินทางไปซื้อสินค้า ณ สถานที่จริงมากขึ้น

**สารบัญ**

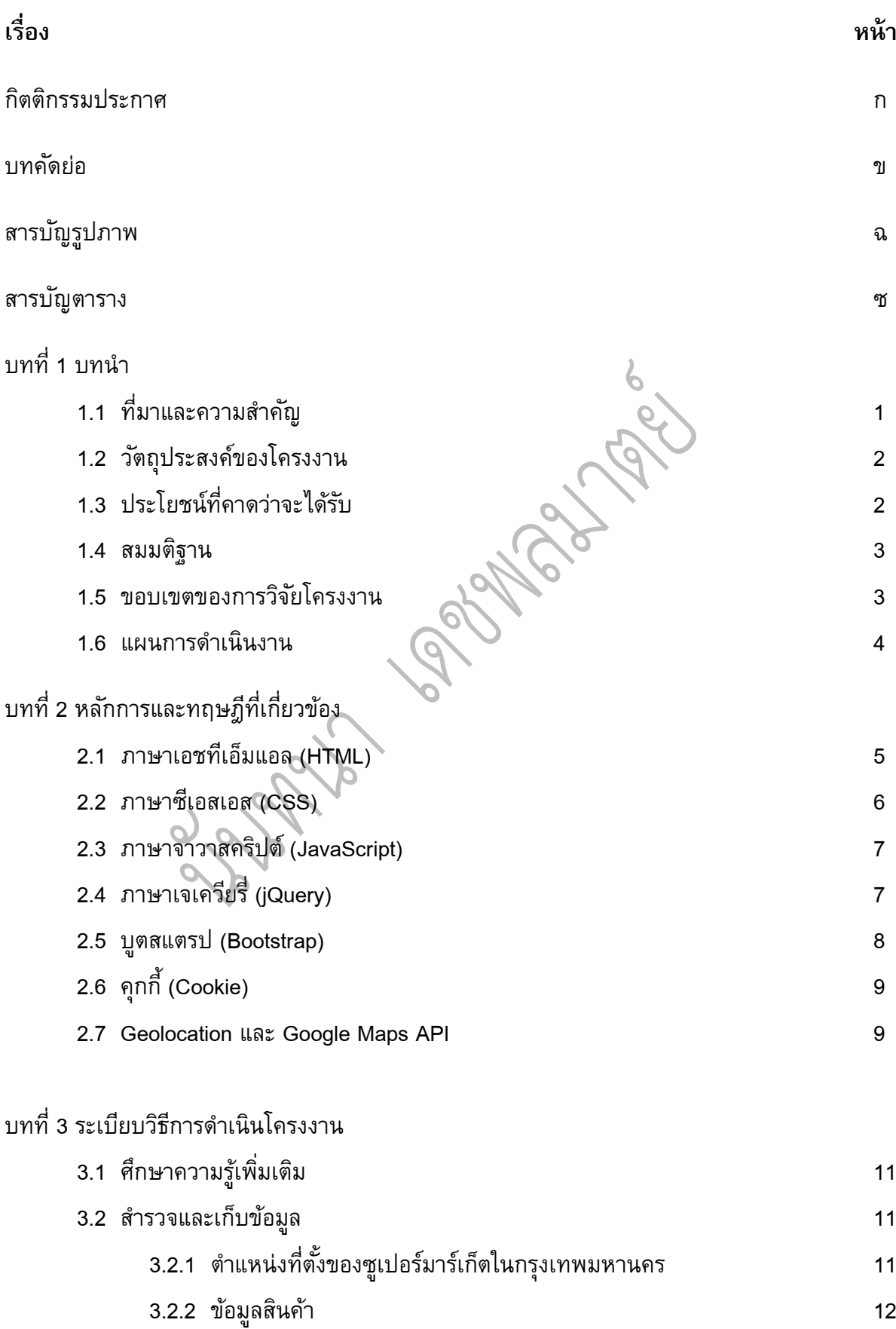

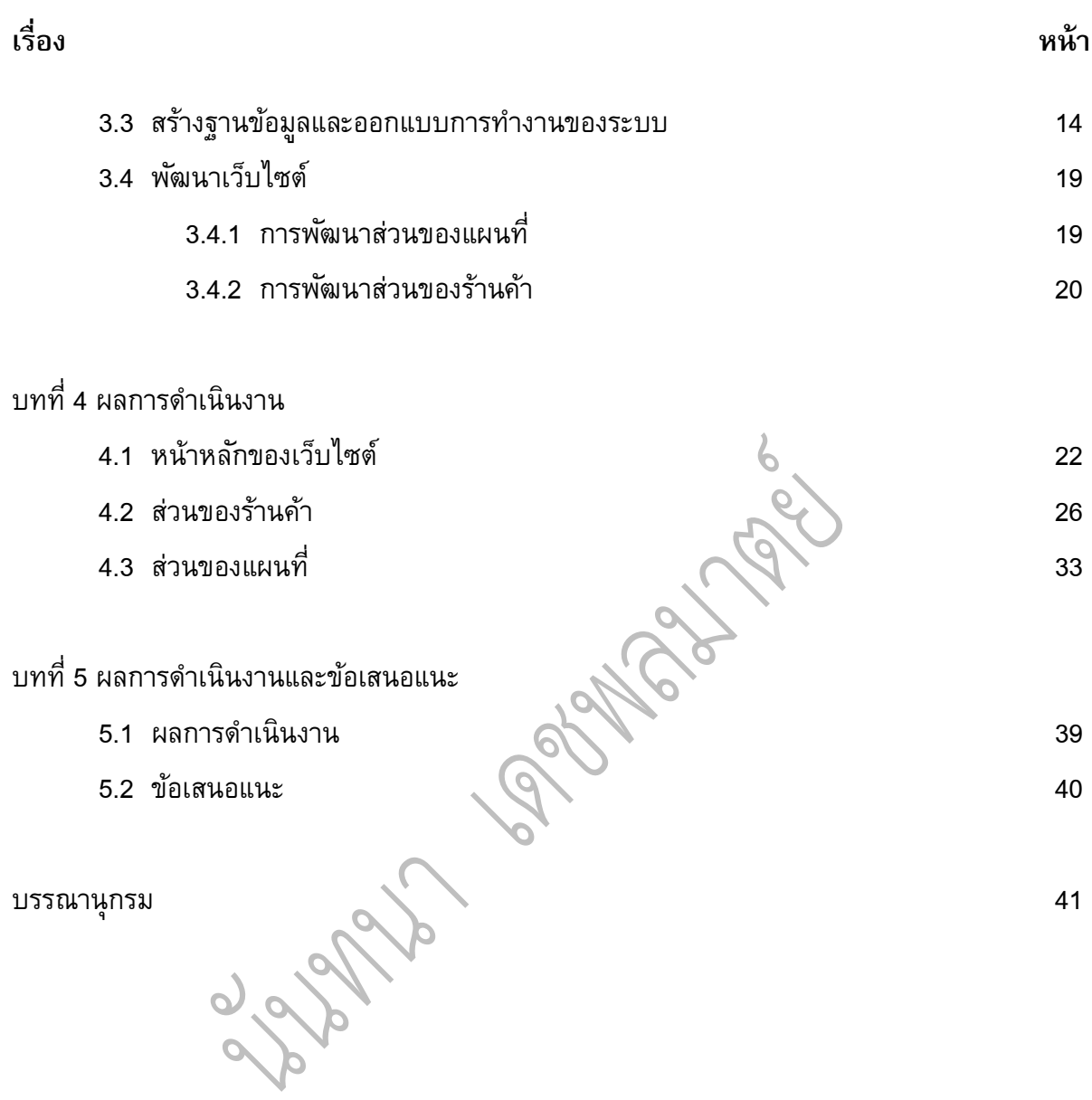

# **สารบญั (ต่อ)**

# **สารบัญรูปภาพ**

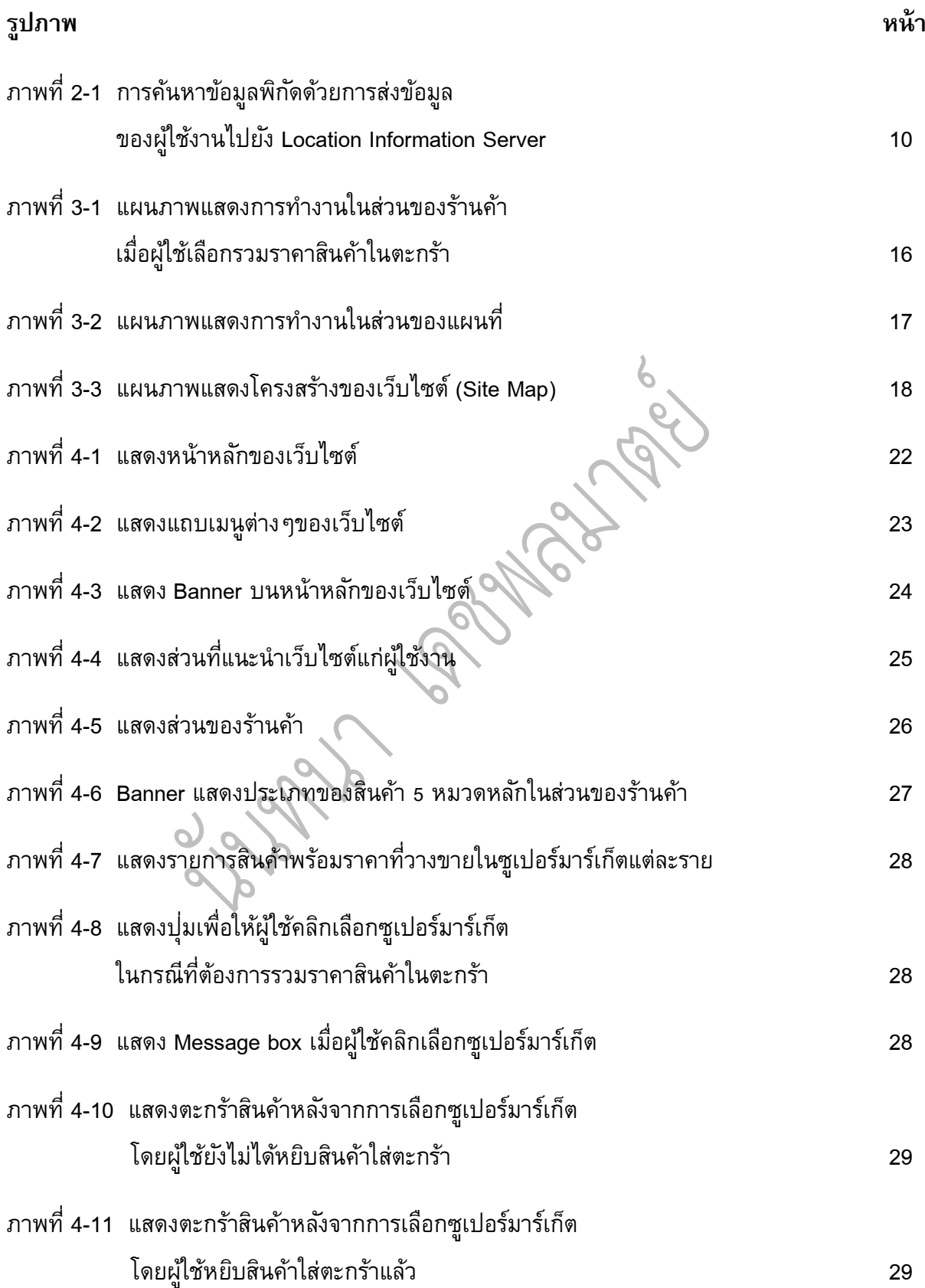

# **สารบัญรูปภาพ (ต่อ)**

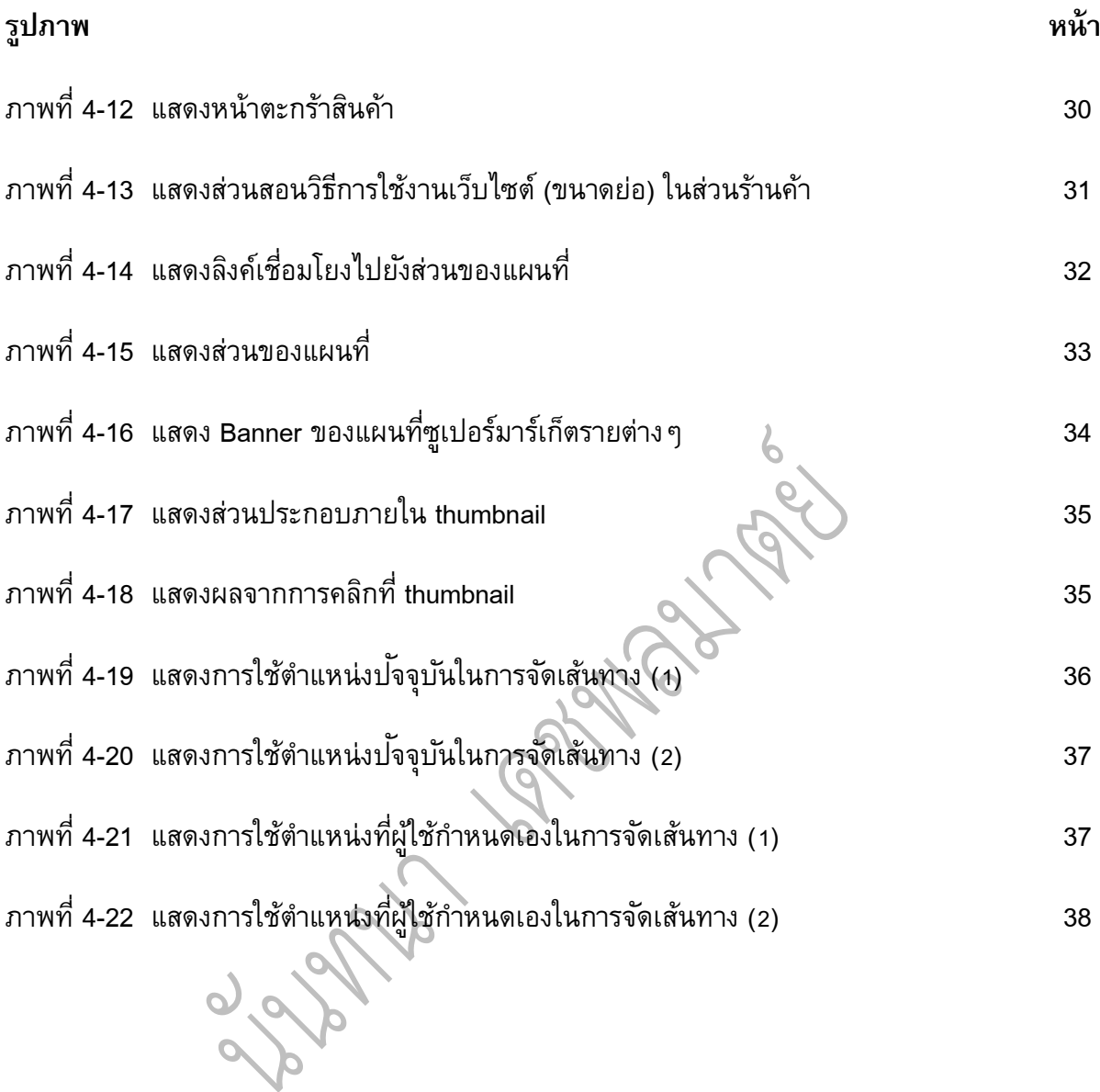

# **สารบัญตาราง**

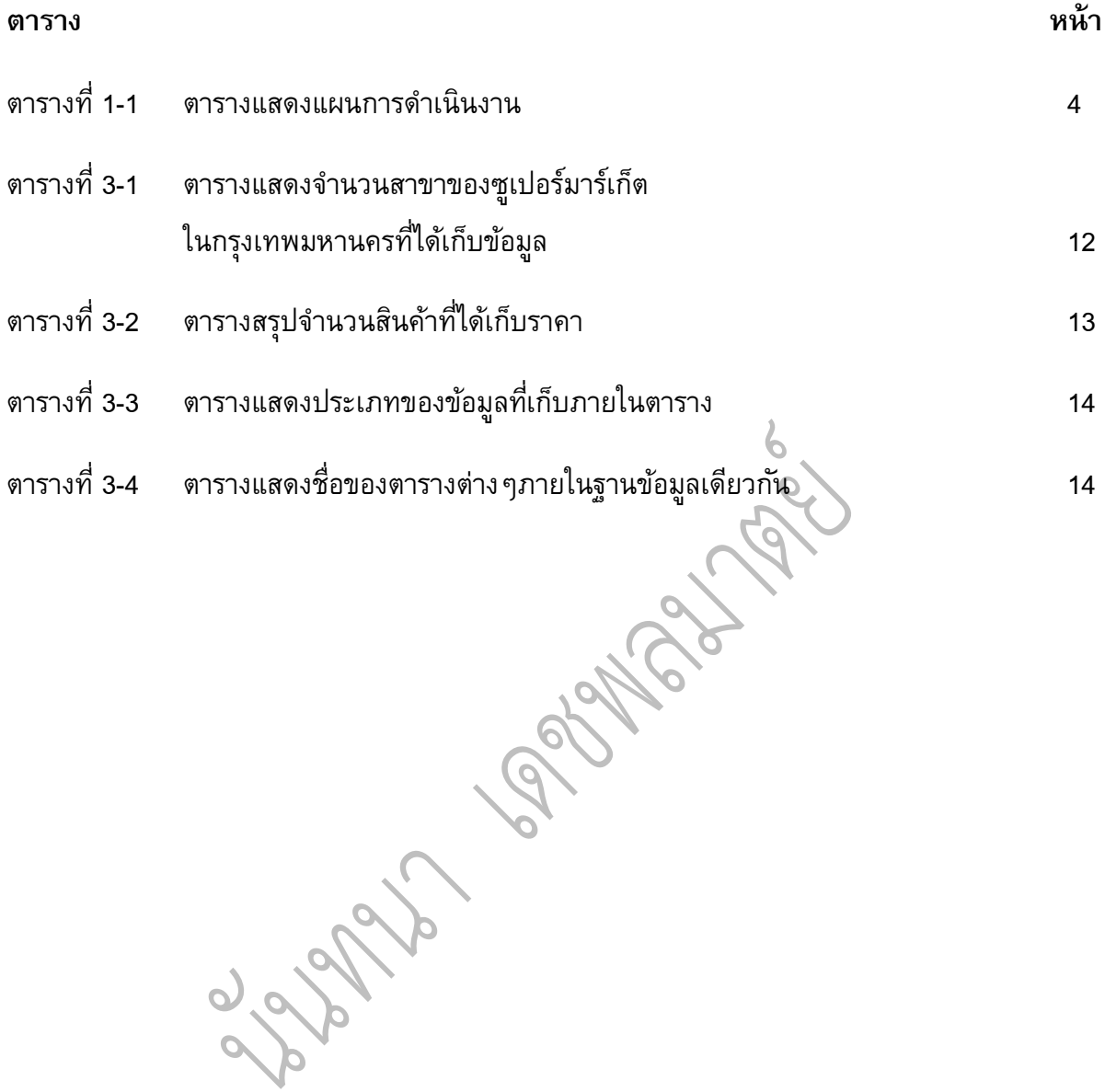

## **บทที่ 1**

### **บทน า**

### **1.1 ที่มาและความส าคัญ**

พฤติกรรมของคนไทยในป<sup>ั</sup>จจุบันมีแนวโน้มที่จะสืบค้นข้อมูลจากอินเตอร์เน็ตก่อนนำไปใช้ ประกอบการตัดสินใจเลือกซื้อสินค้าและบริการหรือเพื่อวางแผนการเดินทางมากขึ้น ทั้งนี้เนื่องมาจาก ความเจริญก้าวหน้าทางเทคโนโลยีที่ผู้บริโภคสามารถเข้าถึงข้อมูลข่าวสารบนโลกอินเตอร์เน็ตได้มากขึ้น ทั้งจากคอมพิวเตอร์ตั้งโต๊ะ คอมพิวเตอร์พกพา สมาร์ทโฟน หรืออุปกรณ์อื่นๆ จึงเห็นได้ว่ามีระบบ ร้านค้าออนไลน์เกิดขึ้นมาอย่างมากมายเพื่อตอบสนองต่อความต้องการของผู้บริโภคให้สามารถซื้อสินค้า ได้อย่างสะดวกและรวดเร็วทันใจ เช่นเดียวกันกับผู้ค้าปลีกรายใหญ่อย่าง เทสโก้ โลตัส, ท็อปส์ หรือ บิ๊ก ซี ที่ต่างมีกลยุทธ์ทางการตลาดในการกระตุ้นยอดขายโดยการเพิ่มช่องทางการค้าออนไลน์หรืออี คอมเมิร์ซ (E-Commerce) ทั้งในรูปแบบของเว็บไซต์และแอพพลิเคชั่นบนสมาร์ทโฟน โดยผู้บริโภค สามารถเลือกดูและสั่งซื้อสินค้า พร้อมระบบจัดส่งถึงบ้านหรือจัดส่งสินค้าไปยังสาขาที่สะดวกรับ, แสดง รายการส่งเสริมการขาย (Promotions) และตำแหน่งที่ตั้งของสาขาต่าง ๆโดยนำเสนอบน Google Maps ส่วนฟู ้ดแลนด,์แม็กซ์แวลู, กูร์เมต์ มาร์เก็ตและโฮมเฟรชมาร์ทนั้นยังไม่มีระบบการสั่งซื้อสินค้าออนไลน์ ผ่านทางเว็บไซต์และแอพพลิเคชั่นบนสมาร์ทโฟน แต่ให้ข้อมูลตำแหน่งที่ตั้งสาขาต่าง ๆไว้อย่างครบถ้วน บนเว็บไซต์ซึ่งลูกค้าสามารถวางแผนการเดินทางไปยังสาขาที่ต้องการเพื่อซื้อสินค้าและบริการได้

แม้การเลือกซื้อสินค้าจากซูเปอร์มาร์เก็ตแบบออนไลน์จะช่วยประหยัดค่าใช้จ่ายและทำให้ผู้บริโภค ี สะดวกสบายมากขึ้น แต่มีผู้บริโภคอีกจำนวนไม่น้อยที่เลือกการเดินทางไปซื้อสินค้าด้วยตัวเองเพราะ สามารถมั่นใจในคุณภาพของสินค้าจากการได้จับต้องและเห็นสินค้าจริงก่อนตัดสินใจซื้อ ทั้งยังได้รับ สินค้าทันทีโดยไม่ต้องรอรับการจัดส่งที่อาจเกิดการขัดข้องหรือกินเวลายาวนานกว่าที่คาดไว้

อย่างไรก็ตาม ผู้ศึกษาพบว่าการเลือกซื้อสินค้าจากซูเปอร์มาร์เก็ตทั้งแบบออนไลน์และแบบดั้งเดิม นั้น ผู้บริโภคอาจต้องซื้อสินค้าชนิดใดชนิดหนึ่งจากซูเปอร์มาร์เก็ตรายหนึ่งในราคาที่สูงกว่า ซูเปอร์มาร์เก็ตอีกราย (ทั้งแบบที่รู้ตัวและไม่รู้ตัว) หรือในกรณีการซื้อแบบดั้งเดิม ผู้บริโภคอาจต้อง เดินทางไปยังซูเปอร์มาร์เก็ตสาขาหนึ่งเพื่อซื้อสินค้าโดยไม่ทราบว่ามีสาขาที่วางขายสินค้าชนิดเดียวกัน แต่อยู่ในตำแหน่งที่ใกล้กว่า จึงนำมาซึ่งค่าใช้จ่ายที่สูงกว่าเพราะต้องใช้เวลาและระยะทางในการเดินทาง ที่มากกว่า ถึงแม้จะซื้อสินค้าในราคาที่รวมแล้วเท่ากันก็ตาม จากตัวอย่างของสถานการณ์ข้างต้นจะเห็น ได้ว่า ผู้บริโภคยังขาดการได้รับบริการข้อมูลที่เปรียบเทียบราคาสินค้าระหว่างซูเปอร์มาร์เก็ตแต่ละราย

้อย่างชัดเจนและเข้าถึงได้อย่างสะดวก รวมไปถึงข้อมูลแนะนำซูเปอร์มาร์เก็ตสาขาที่เหมาะสมที่สุด กล่าวคือ มีส่วนของการวิเคราะห์และแสดงเส้นทางที่เหมาะสมไปยังซูเปอร์มาร์เก็ตที่วางขายสินค้าใน ราคาถูกที่สุด ณ ตำแหน่งที่ใกล้ที่สุด หรือเป็นสาขาตามที่ผู้ใช้ต้องการ จึงทำให้ต้องเสียค่าใช้จ่ายในการ ้ซื้อสินค้าและการเดินทางที่สงกว่าโดยไม่จำเป็น

ด้วยเหตุนี้ ผู้ศึกษาจึงเกิดแนวคิดในการพัฒนาเว็บไซต์ต้นแบบเพื่อแสดงรายการสินค้าต่างๆของ ซูเปอร์มาร์เก็ตโดยสามารถเปรียบเทียบราคาของสินค้าชนิดเดียวกันของผู้ขายแต่ละราย เพื่อช่วยให้ ผู้บริโภคสามารถเลือกสินค้า รวมราคาสินค้าที่ต้องการซื้อทั้งหมดอย่างคร่าวๆ เปรียบเทียบราคาระหว่าง ซูเปอร์มาร์เก็ตแต่ละราย และใช้ข้อมูลดังกล่าวเพื่อช่วยในการตัดสินใจวางแผนเดินทางไปซื้อสินค้าจาก ซูเปอร์มาร์เก็ตในสาขาที่เหมาะสม ซึ่งถือเป็นโอกาสที่ผู้ศึกษาจะได้ต่อยอดความรู้ด้านเทคนิคทาง ภูมิศาสตร์โดยนำมาใช้ในการพัฒนาเว็บไซต์เพื่อช่วยในการตัดสินใจเลือกซื้อสินค้าที่สามารถประหยัด ค่าใช้จ่ายในชีวิตประจ าวันมากขึ้นได้อย่างเป็นรูปธรรม

### **1.2 วัตถุประสงค์ของโครงงาน**

เพื่อพัฒนาระบบสนับสนุนการตัดสินใจแบบระบบสารสนเทศภูมิศาสตร์บนเว็บเพื่อแสดงและ เปรียบเทียบราคาสินค้าของเทสโก้ โลตัส, ท็อปส์, บิ๊กซี, แม็กซ์แวลู, ฟู ้ดแลนด์, กูร์เมต์มาร์เก็ตและโฮ มเฟรชมาร์ท รวมทั้งวิเคราะห์เส้นทางในการเดินทางไปยังซูเปอร์มาร์เก็ตที่ผู้ใช้เลือก

## **1.3 ประโยชน์ที่คาดว่าจะได้รับ**

*ประโยชน์ต่อผู้ศึกษา/ผู้พัฒนา*

- (1) ได้ฝึกฝนทักษะการเขียนโปรแกรมโดยการนำความรู้ด้านเทคนิคทางภูมิศาสตร์มาต่อ ยอดในการพัฒนาเว็บไซต์
- (2) ได้ศึกษาเพิ่มเติมเกี่ยวกับเทคโนโลยีและเครื่องมือที่ใช้ในการพัฒนาระบบ
- (3) ได้ฝึกการทำงานที่เป็นระบบ ดำเนินงานให้เป็นไปตามขั้นตอนที่วางแผนไว้
- (4) ได้รู้จักสังเกตและเปรียบเทียบราคาสินค้าก่อนตัดสินใจซื้อมากขึ้นในฐานะผู้บริโภค

*ประโยชน์ต่อผู้ใช้งาน*

- (1) ได้รับความสะดวกสบายในการตัดสินใจเลือกซื้อสินค้ามากขึ้นเพราะไม่ต้องเปรียบเทียบ ราคาสินค้าด้วยตัวเอง
- (2) สามารถใช้ประโยชน์จากข้อมูลในเว็บไซต์เพื่อประกอบการตัดสินใจเดินทางไปเลือกซื้อ สินค้าจากซูเปอร์มาร์เก็ตในสาขาที่เหมาะสม
- (3) มีส่วนช่วยในการประหยัดค่าใช้จ่ายในการเดินทางและซื้อสินค้ามากขึ้น

#### **1.4 สมมติฐาน**

ดว้ยเทคโนโลยคีอมพวิเตอร์ในปจัจุบนั ผู้บริโภคสามารถรับข้อมูลเกี่ยวกับราคาสินค้าและเส้นทาง การเข้าถึงซูเปอร์มาร์เก็ตผ่านระบบงานเดียวกันบนอินเตอร์เน็ต

### **1.5 ขอบเขตของการวิจยัโครงงาน**

การศึกษาในครั้งนี้ได้กำหนดพื้นที่ในการรวบรวมข้อมูลตำแหน่งของร้านซูเปอร์มาร์เก็ตสาขาต่าง ๆ ไว้ภายในพื้นที่กรุงเทพมหานคร โดยแบ่งเป็นเทสโก้ โลตัส 264 สาขา (โลตัส ไฮเปอร์มาร์เก็ต 21 สาขา, โลตัส คุ้มค่า 1 สาขา, ตลาด โลตัส 7 สาขา และโลตัส เอ็กซ์เพรส 235 สาขา), ท็อปส์ 99 สาขา (เซ นทรลั ฟู ้ดฮอลล์2 สาขา, ท็อปส์ มาร์เก็ต 28 สาขา, ท็อปส์ ซูเปอร์ 26 สาขา และท็อปส์ เดลี่ 43 สาขา), บิ๊กซี 80 สาขา (บิ๊กซี 22 สาขา, บิ๊กซี เอ็กซ์ตร้า 7 สาขา, บิ๊กซี มาร์เก็ต 8 สาขา และมินิบิ๊กซี 43 สาขา), แม็กซ์แวลู 54 สาขา (แม็กซ์แวลู 15 สาขา และแม็กซ์แวลูทันใจ 39 สาขา), ฟู ้ดแลนด์10 สาขา, กูร์เมต์ มาร์เก็ต 4 สาขา และโฮมเฟรชมาร์ท 4 สาขา รวมเป็นซูเปอร์มาร์เก็ตทั้งสิ้น 515 แห่ง

เนื่องจากเว็บไซต์ที่พัฒนาขึ้นจะเป็นเพียงเว็บไซต์ต้นแบบที่ต้องอาศัยการพัฒนาต่อไปเท่านั้น ้ประกอบกับผู้ศึกษามีเวลาและแรงงานที่จำกัดทำให้ไม่สามารถเพิ่มข้อมูลของสินค้าที่วางขายใน ซูเปอร์มาร์เก็ตลงบนฐานข้อมูลได้หมดทุกประเภทและทุกยี่ห้อ จึงเลือกเก็บข้อมูลของสินค้าเพียง 5 ประเภทหลัก ได้แก่ อาหารและเครื่องดื่ม (ขนมขบเคี้ยว), สินค้าบริโภค (ข้าว, เครื่องปรุงอาหาร และ บะหมี่กึ่งสำเร็จรูป), ผลิตภัณฑ์ในครัวเรือน (กระดาษชำระ, น้ำยาล้างจาน, ผงซักฟอก และน้ำยาปรับผ้า นุ่ม), ผลิตภัณฑ์เพื่อสุขภาพและความงาม (ผลิตภัณฑ์ดูแลช่องปาก, ผลิตภัณฑ์ดูแลผิว, ผลิตภัณฑ์ดูแล ี เส้นผม และสบู่) และผลิตภัณฑ์สำหรับสัตว์เลี้ยง (อาหารสุนัขและอาหารแมว)

### **1.6 แผนการดา เนินงาน**

เริ่มตั้งแต่วันที่ 8 พฤศจิกายน 2556 ถึงวันที่ 14 มีนาคม 2557 รวมระยะเวลาทั้งสิ้น 126 วัน

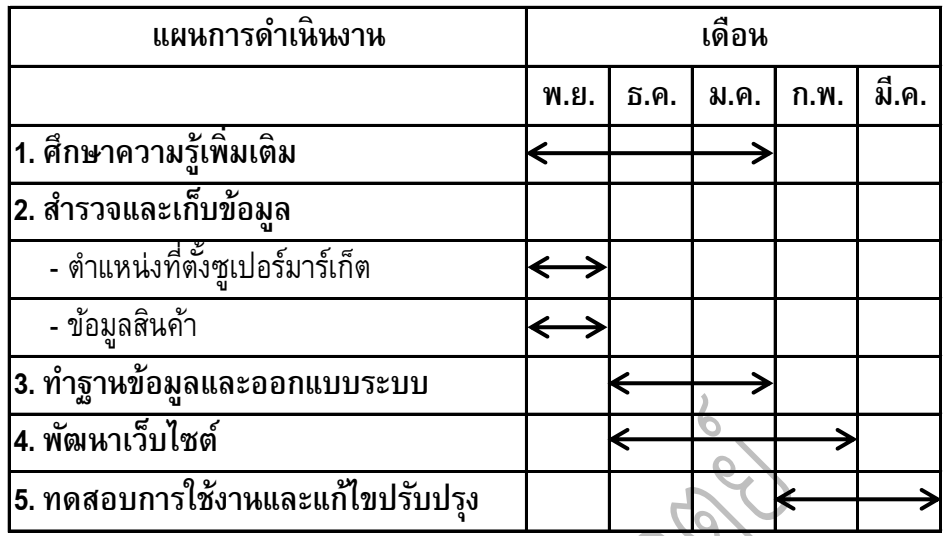

ตารางที่ 1-1 ตารางแสดงแผนการดำเนินงาน

# **บทที่ 2**

# **หลักการและทฤษฎีที่เกี่ยวข้อง**

ในส่วนนี้ผู้ศึกษาจะกล่าวถึงหลักการและทฤษฎีต่างๆที่เกี่ยวข้องและเป็นพื้นฐานความรู้ที่ใช้ใน การพัฒนาระบบสารสนเทศภูมิศาสตร์บนเว็บ อันได้แก่ ภาษาเอชทีเอ็มแอล (HTML), ภาษาซีเอสเอส (CSS), ภาษาจาวาสคริปต์ (JavaScript), ภาษาเจเควียรี่ (jQuery), บูตสแตรป (Bootstrap), คุกกี้ (Cookie), Geolocation และ Google Maps API

### **2.1 ภาษาเอชทีเอ็มแอล (HTML)**

HTML ย่อมาจาก HyperText Markup Language เป็นภาษาที่ใช้สำหรับสร้างเว็บเพจ โดยเว็บ เพจที่สร้างขึ้นจะถูกแสดงผลผ่านเว็บบราวเซอร์ เช่น Internet Explorer, Google Chrome, Firefox, Safari เป็นต้น ภาษา HTML นั้นเป็นภาษาในลักษณะแท็ก (Tag) โดยแท็กจะอยู่ภายในเครื่องหมาย < และเครื่องหมาย > โดยสามารถแบ่งแท็กของ HTML ได้เป็น 2 ประเภท คือ

(1) HTML ที่ประกอบด้วยแท็กเปิด และแท็กปิด เช่น <TABLE> </TABLE> เป็นต้น

(2) HTML ที่ประกอบด้วยแท็กเปิดเพียงอย่างเดียว เช่น <BR>, <IMG> เป็นต้น

```
โครงสร้างของภาษา HTML
<HTML>
<HEAD>
      ส่วนหัวของเอกสาร HTML
      <TITLE> ส่วนหัวเรื่องของเอกสาร HTML </TITLE>
</HEAD>
<BODY>
      ส่วนเนื้อหาของเอกสาร HTML
</BODY>
</HTML>
```
ทั้งนี้ภายในส่วนเนื้อหาของเอกสาร HTML ผู้ใช้สามารถระบุแท็กการทำงานต่างๆของ HTML ลงไปได้ โดยเว็บบราวเซอร์จะแสดงผลเว็บเพจตามรายละเอียดของแท็กที่ถูกกำหนด (กังวาน อัศวไชย วศิน และอรพิน ประวัติบริสุทธิ์, 2556)

#### **2.2 ภาษาซีเอสเอส (CSS)**

CSS ย่อมาจาก Cascading Style Sheets เป็นภาษาที่ใช้ตกแต่งรูปแบบการแสดงผลของเว็บ ี เพจให้สวยงามด้วยการกำหนดสไตล์การตกแต่งแล้วนำไปใช้งานกับเว็บเพจทุกหน้าที่เขียนขึ้นด้วย ภาษา HTML ทำให้สามารถกำหนดรูปแบบการตกแต่งเว็บเพจทั้งหมดให้แสดงผลออกมาในรูปแบบ ้ เดียวกันได้ตามที่ต้องการ โดยรูปแบบการกำหนดสไตล์ของ CSS เป็นดังต่อไปนี้

```
<STYLE> Selector { Attribute1:Value1; [Attribute2:Value2; …] } </STYLE>
```
ทั้งนี้สามารถนำสไตล์ที่กำหนดด้วย CSS ไปเรียกใช้ในหน้าเว็บเพจที่เขียนขึ้นด้วยภาษา HTML ได้ 3 วิธีดังนี้

*(1) External Style Sheet*

ูเป็นการกำหนดสไตล์ของ CSS ลงในไฟล์ที่มีนามสกุล .css ซึ่งภายในไฟล์จะ ประกอบด้วยส่วนของ CSS เท่านั้น ไม่มีการเขียนแท็ก HTML ใดๆไว้ภายในไฟล์ วิธี ดังกล่าวท าให้ง่ายต่อการปรับเปลี่ยนสไตล์ของเว็บเพจในภายหลังเพราะสามารถแก้ไขที่ ไฟล์ .css เพียงไฟล์เดียว ไม่ต้องแก้ไขไฟล์ HTML ทุกไฟล์ที่มีการกำหนดสไตล์ของ CSS ไว้ภายในไฟล์โดยการเรียกใช้เป็นดังนี้

#### <HEAD>

<LINK REL = "stylesheet" TYPE = "text/css" HREF = "ชื่อไฟล์.css"> </HEAD>

*(2) Internal Style Sheet*

เป็นการกำหนดสไตล์ของ CSS ไว้ภายในไฟล์ HTML ด้วย Internal Style Sheet เพื่อ กำหนดสไตล์เพิ่มเติมให้กับหน้าเว็บเพจหนึ่งๆ นอกเหนือจากที่กำหนดไว้ใน External Style Sheet ซึ่งประโยชน์คือช่วยให้การปรับเปลี่ยนสไตล์การแสดงผลของ Selector บางตัว ในหน้าเว็บเพจนั้นให้อยู่ในรูปแบบเฉพาะที่ต้องการได้ซึ่งการเรียกใช้มีรูปแบบดังต่อไปนี้

```
<HEAD>
<LINK REL = "stylesheet" TYPE = "text/css" HREF = "ชื่อไฟล์.css">
<STYLE>
       \gamma^* กำหนดสไตล์เพิ่มเติมด้วย Internal Style Sheet ลงในส่วนนี้ */
</STYLE>
</HEAD>
```
#### *(3) Inline Style Sheet*

เป็นการก าหนดสไตล์ของ CSS แบบเฉพาะเจาะจงไปที่แท็ก HTML ตัวใดตัวหนึ่ง โดย มีรูปแบบดังนี้

<แท็กของ HTML STYLE = "กำหนดสไตล์ของ CSS"> ข้อความ </แท็กของ HTML>

#### **2.3 ภาษาจาวาสคริปต์(JavaScript)**

่ JavaScript เป็นภาษาที่ใช้สำหรับจัดการพฤติกรรมต่าง ๆของเว็บเพจ โดยเป็นส่วนสำคัญที่ช่วย ให้เว็บเพจสามารถสื่อสารและโต้ตอบกับผู้ใช้งานได้ คำสั่งของ JavaScript จะถูกประมวลผลบนเว็บ ้บราวเซอร์ของผู้ใช้งานจึงสามารถทำงานได้อย่างรวดเร็วเพราะไม่ต้องติดต่อไปยังเว็บเซิร์ฟเวอร์เพื่อ ประมวลผลค าสั่ง (กังวาน อัศวไชยวศิน และอรพิน ประวัติบริสุทธิ์, 2556)

ี ตำแหน่งของการกำหนดโปรแกรมภาษา JavaScript ไว้ในเว็บเพจรวมกับภาษา HTML มี ดังต่อไปนี้

- (1) ก าหนด JavaScript ไว้ภายใต้แท็ก <SCRIPT TYPE = "text/javascript"> </SCRIPT> ซึ่ง ระบุอยู่ในส่วน <HEAD> </HEAD> ของโปรแกรมภาษา HTML
- (2) กำหนด JavaScript ไว้ในไฟล์ .js จากนั้นอ้างอิงไฟล์ .js ในไฟล์ .html ภายใต้ส่วนของ <HEAD> </HEAD> ด้วยคำสั่ง <SCRIPT SRC = "ชื่อไฟล์โปรแกรมจาวาสครปต์.js"> </SCRIPT>
- (3) ก าหนด JavaScript ไว้ภายใต้แท็ก <SCRIPT TYPE = "text/javascript"> </SCRIPT> ซึ่ง ระบุอยู่ในส่วน <BODY> </BODY> ของโปรแกรมภาษา HTML

### **2.4 ภาษาเจเควียรี่ (jQuery)**

1

jQuery คือ ไลบรารี่ของโค้ดจาวาสคริปต์ (JavaScript Library) ซึ่งเป็นส่วนหนึ่งของการสร้าง ี เว็บไซต์ jQuery ที่สามารถช่วยอำนวยความสะดวกในการสร้างลูกเล่นต่างๆแก่เว็บไซต์ โดยผู้พัฒนาไม่ ต้องเสียเวลาในการพัฒนาโค้ดโปรแกรมให้ยุ่งยากซับซ้อนและยังช่วยในการเขียนและเรียกใช้งาน JavaScript และ AJAX $^{\rm 1}$  ได้ง่ายขึ้น (สำนักเทคโนโลยีสารสนเทศ, 2553)

 $^{\rm 1}$  AJAX (Asynchronous JavaScript and XML) หมายถึง การติดต่อกันแบบ Asynchronous (ทำงานได้โดยไม่ต้องรอผลลัพธ์) ของ JavaScript และ XML ซึ่งเป็นการรับ-ส่งข้อมูลระหว่าง browser จาก front-end ด้วย JavaScript กับ back-end ที่ server ในรูปแบบ XML และสามารถรับ-ส่งข้อมูลในรูปแบบ text, html และ JSON ได้ด้วยเช่นกัน ผู้ศึกษาขอไม่กล่าวถึงรายละเอียดการทำงานของ AJAX ใน รายงานฉบับนี้ เนื่องจากไม่เกี่ยวข้องกับโครงงาน

สามารถสรุปความสามารถของ jQuery ได้ดังต่อไปนี้

*(1) เข้าถึงอิลิเมนต์ในเอกสาร*

สามารถเขียนโค้ดเพื่อค้นหาข้อมูลที่ต้องการจากเอกสาร HTML มาทำการตรวจสอบ หรือจัดการต่อไปได้อย่างรวดเร็วและง่ายดายมากขึ้น

*(2) แก้ไขการแสดงผลของเว็บเพจ*

CSS เป็นวิธีที่มีประสิทธิภาพในการนำเอกสารมาแสดงผลบนหน้าจอ แต่เนื่องจากเว็บ บราวเซอร์แต่ละรุ่นไม่ได้สนับสนุนให้เป็นมาตรฐานเดียวกันทั้งหมด ทั้งนี้การใช้ jQuery จะ ้ทำให้การกำหนดสไตล์ด้วยไลบรารีนี้เป็นมาตรฐานเดียวกันในบราวเซอร์ทุกรุ่น นอกจากนี้ ้ยังสามารถเปลี่ยนคลาสหรือกำหนดพร็อปเพอร์ตี้สไตล์ให้กับส่วนที่อยู่ในเอกสาร แม้ว่าเพจ จะแสดงผลบนหน้าจอไปแล้วก็ตาม

*(3) แก้ไขคอนเทนต์ของเอกสาร*

สามารถเปลี่ยนข้อความ, แทรกรูปภาพหรือเปลี่ยนรูปภาพ, เรียงลำดับลิสต์ใหม่ หรือ สามารถเขียนโครงสร้างของ HTML ขึ้นมาใหม่ทั้งหมด หรือต่อเติมจากโครงสร้างเดิม

*(4) โต้ตอบกับการท างานของผู้ใช้*

สามารถดักจับอีเวนต์ (Event) ที่มีอยู่หลากหลาย เช่น เมื่อผู้ใช้คลิกที่ลิงก์ เป็นต้น เพื่อ ก าหนดการท างานโต้ตอบกับผู้ใช้ได้ตามที่ต้องการ

*(5) แสดงภาพเคลื่อนไหวในเอกสาร*

เช่น สามารถท าให้อิลิเมนต์แสดงเป็นภาพจางๆ และค่อยๆปรากฏขึ้นมาบนหน้าจอ รวมถึงการที่นักพัฒนาสามารถใช้เครื่องมือในการสร้างเอฟเฟกต์ใหม่ๆขึ้นเองได้อีกด้วย

*(6) ดึงข้อมูลจากเซิร์ฟเวอร์โดยไม่ต้องรีเฟรชเพจ*

รูปแบบการเขียนโค้ดดังกล่าวเป็นที่รู้จักกันในชื่อที่เรียกว่า AJAX (Asynchronous JavaScript And XML) ซึ่งช่วยให้นักพัฒนาเว็บสามารถสร้างเว็บไซต์ที่สามารถโต้ตอบกับ ผู้ใช้ได้อย่างรวดเร็ว

(7) *ท าให้งานทั ่วไปของจาวาสคริปต์ง่ายขึ้น*

นอกจากคุณสมบัติเฉพาะของ jQuery แล้ว ไลบรารียังได้ปรับปรุงงานพื้นฐานของจาวา สคริปต์ เช่น คำสั่งในการทำงานแบบวนซ้ำและการจัดการกับอาร์เรย์ เป็นต้น

### **2.5 บูตสแตรป (Bootstrap)**

Bootstrap เป็น Front-End Framework ชนิดหนึ่งที่ถูกพัฒนาขึ้นโดยบริษัท Twitter ทำหน้าที่ เป็นชุดโค้ดที่ช่วยให้ผู้พัฒนาส่วนด้านหน้าของเว็บไซต์หรือ Front-End (คือส่วนที่ผู้ใช้เว็บไซต์มองเห็น ี ซึ่งถูกเขียนขึ้นด้วย HTML, CSS และ JavaScript) สามารถทำงานได้อย่างสะดวกมากขึ้น เพราะมีการ

รวบรวมชุดคำสั่งภาษา HTML และ CSS แบบสำเร็จรูปที่ใช้ในการจัดวาง Layout เว็บเพจ, ตัวอักษร, ปุ่ม, แถบเมนู และอื่นๆ เตรียมไว้ ให้ผู้พัฒนาเว็บไซต์โดยใช้ Bootstrap สามารถคัดลอกชุดคำสั่งส่วนที่ ต้องการไปปรับแต่งเว็บเพจเพิ่มเติมได้อย่างอิสระ รวดเร็ว และเป็นระบบมากขึ้น โดยไม่จำเป็นต้อง เริ่มต้นเขียนชุดค าสั่งต่างๆใหม่ทั้งหมดตั้งแต่แรก

ในการเริ่มต้นใช้งานนั้น สามารถเข้าไปดาวน์โหลดได้ที่เว็บไซต์ <http://getbootstrap.com/> และ ท าการแตกไฟล์ออกมา ซึ่งจะพบ 3 โฟลเดอร์ด้วยกัน คือ css (เก็บ style sheets ของ Bootstrap), img (เก็บ sprite images ของ icon ต่างๆ) และ js (เก็บ jQuery plugins ต่างๆ) โดยนักพัฒนาสามารถนำ ไฟล์ในโฟลเดอร์ดังกล่าวไปไว้ในโฟลเดอร์เดียวกับที่เก็บข้อมูลเว็บไซต์ที่พัฒนาขึ้น และเรียกใช้โดย อ้างอิงไฟล์นั้นๆภายในโค้ดของหน้าเว็บที่ต้องการใช้ Bootstrap ได้

### **2.6 คุกกี้(Cookie)**

คุกกี้ คือ ข้อมูลขนาดเล็กที่ถูกสร้างขึ้นจากเซิร์ฟเวอร์ของเว็บไซต์นั้นๆ และส่งมาเก็บไว้ยัง เครื่องของผู้ใช้งาน ทั้งนี้สามารถเรียกใช้งานคุกกี้ได้ผ่านทางโปรโตคอล HTTP

เว็บบราวเซอร์จะทำหน้าที่รับส่งค่าคุกกี้ระหว่างเครื่องของผู้ใช้งานกับเซิร์ฟเวอร์ โดยเมื่อคุกกี้ถูก สร้างจากเซิร์ฟเวอร์ เว็บบราวเซอร์จะรับคุกกี้มาเก็บไว้ยังเครื่องของผู้ใช้งาน และเมื่อผู้ใช้งานกลับมา ทำงานที่เว็บไซต์อีกครั้งผ่านทางเว็บบราวเซอร์เดิม ตัวเว็บบราวเซอร์จะทำการอ่านข้อมูลของคุกกี้ส่งไป ยังเซิร์ฟเวอร์ ทำให้เซิร์ฟเวอร์รู้รายละเอียดข้อมูลของผู้ใช้งานและนำข้อมูลนั้นมาแสดงผลได้ คุกกี้จึง ี เปรียบเสมือนหน่วยความจำขนาดเล็กสำหรับเว็บไซต์ (กังวาน อัศวไชยวศิน และอรพิน ประวัติบริสุทธิ์, 2556)

### **2.7 Geolocation และ Google Maps API**

Geolocation มาจากคำว่า Geographic รวมกับ Location หมายถึง ตำแหน่งทางภูมิศาสตร์บน โลกที่ระบุถึงตำแหน่งพิกัดที่อยู่ป<sup>ั</sup>จจุบันของสถานที่ต่างๆ ทั้งนี้ Geolocation เป็นคุณสมบัติหนึ่งใน HTML5 ซึ่งช่วยในการค้นหาตำแหน่งที่อยู่ป<sup>ั</sup>จจุบันออกมาในรูปของพิกัดละติจูดและลองติจูด ซึ่งสามารถ ่ นำค่าพิกัดนี้ไปใช้ประโยชน์อื่นๆได้ เช่น การที่เว็บไซต์ Foursquare นำหลักการของ Geolocation มาใช้ งานร่วมกับ Google Maps API ในการแสดงแผนที่เมื่อผู้ใช้เลือก check-in สถานที่ โดยจะวาดแผนที่ใน ตำแหน่งพิกัดที่ผู้ใช้ยืนอยู่ขณะนั้น รวมถึงตำแหน่งพิกัดใกล้เคียง ซึ่งคอมพิวเตอร์หรือโทรศัพท์มือถือจะ มีหลักการค้นหาพิกัดที่แตกต่างไปจากอุปกรณ์ GPS ที่รับสัญญาณจากดาวเทียมเป็นข้อมูลพิกัดมา แสดงผลบนแผนที่ของตัวอุปกรณ์ แต่จะมีหลักการดังนี้

- (1) โทรศัพท์มือถือจะใช้ตำแหน่ง Cell Site ของเครือข่ายโทรศัพท์มือถือในการค้นหาพิกัด
- (2) คอมพิวเตอร์ในเครือข่ายอินเตอร์เน็ตทั่วไปจะใช้ IP Address เป็นข้อมูลในการค้นหาพิกัด

(3) คอมพิวเตอร์ในเครืออินเตอร์เน็ตไร้สาย (Wireless LAN หรือ Wi-Fi) จะใช้ตำแหน่งของ Access Point ในการค้นหาพิกัด

ทั้งนี้การค้นหาข้อมูลพิกัดจะทำได้แม่นยำเพียงใดก็ขึ้นอยู่กับข้อมูลของผู้ใช้งานที่ Geolocation API ส่งไปยังเซิร์ฟเวอร์ว่าประกอบด้วยอะไรบ้าง เช่น หากผู้ใช้งานเรียกใช้ Geolocation API ผ่านทาง เว็บบราวเซอร์ของเครื่องคอมพิวเตอร์บนเครือข่ายอินเตอร์เน็ตทั่วไป ข้อมูลที่จะถูกส่งไปยังเซิร์ฟเวอร์ นั้นจะเป็น IP Address ซึ่งเซิร์ฟเวอร์จะนำค่านี้ไปตรวจสอบกับฐานข้อมูลที่เก็บข้อมูลพิกัดตำแหน่ง ต่างๆบนโลก เพื่อให้ได้ค่าพิกัดออกมา

ส าหรับบางสถานที่นั้น Location Information Server อาจเก็บข้อมูลพิกัดลงในฐานข้อมูลแบบไม่ ละเอียด จึงอาจทำให้ผู้ใช้งานค้นหาค่าพิกัดแล้วตำแหน่งที่แสดงออกมาคลาดเคลื่อนจากตำแหน่งจริงได้ ึ กล่าวคือ พิกัดที่แสดงออกมาอาจเป็นค่าพิกัดของบริเวณใกล้เคียงกับตำแหน่งป<sup>ั</sup>จจุบันที่ผู้ใช้งานอยู่ก็ เป็นได้ (กังวาน อัศวไชยวศิน และอรพิน ประวัติบริสุทธิ์, 2556)

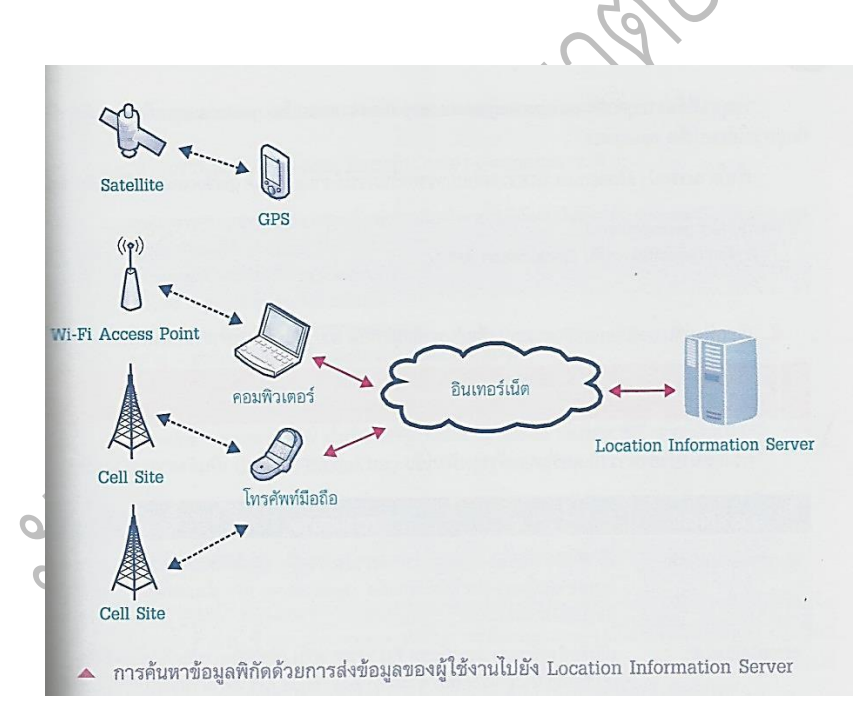

ภาพที่ 2-1 การค้นหาข้อมูลพิกัดด้วยการส่งข้อมูลของผู้ใช้งานไปยัง Location Information Server (กังวาน อัศวไชยวศิน และอรพิน ประวัติบริสุทธิ์, 2556)

ี ส่วน Google Maps นั้นเป็น API สำหรับการแสดงผลแผนที่โดยอ้างอิงข้อมูลจากภาพถ่าย ิ ดาวเทียมเป็นหลัก โดยป<sup>ั</sup>จจุบันมีการพัฒนาถึงเวอร์ชั่นที่ 3 ซึ่งแผนที่ของ Google Maps นั้นจะแสดง รายละเอียดของถนน ตรอกหรือซอย คลองหรือแม่น้ำ แสดงเส้นทางที่เป็นทางเดินเท้า รถยนต์ หรือรถ ้ขนส่งสาธารณะ และแสดงประเทศที่สำคัญในโลก รวมถึงประเทศไทย ซึ่งผู้ใช้งานสามารถดูแผนที่ใน ต าแหน่งที่ค้นหา รวมถึงคลิกเมาส์เลื่อนดูแผนที่ในบริเวณที่ใกล้เคียงได้

# **บทที่ 3**

# **ระเบียบวิธีการดา เนินโครงงาน**

หลังจากการทบทวนหลักการและทฤษฎีที่เกี่ยวข้องกับโครงงานแล้ว ในบทนี้จะกล่าวถึงระเบียบ ้วิธีการดำเนินโครงงานตั้งแต่การศึกษาความรู้เพิ่มเติมจากหนังสือและบทความในอินเตอร์เน็ตเพื่อสร้าง ้ความเข้าใจและเป็นพื้นฐานความรู้ในการพัฒนาระบบ รวมไปถึงขั้นตอนของการสำรวจและเก็บข้อมูล ี ตำแหน่งที่ตั้งซูเปอร์มาร์เก็ตและข้อมูลสินค้า, การนำข้อมูลที่ได้มาสร้างฐานข้อมูลและออกแบบการ ท างานของระบบ และขั้นตอนการพัฒนาเว็บไซต์

### **3.1 ศึกษาความร้เูพิ่มเติม**

ในขั้นตอนแรกนี้ถือเป็นขั้นที่ต้องใช้เวลาพอสมควร เนื่องจากการพัฒนาระบบจำเป็นต้องใช้ ้ ความรู้ด้านการเขียนโปรแกรมคอมพิวเตอร์ด้วยภาษาที่ผู้ศึกษาไม่คุ้นเคยมาก่อน จึงได้กำหนดช่วงเวลา ในการดำเนินงานในขั้นตอนนี้ไว้ประมาณ 3 เดือน คือ ตั้งแต่เดือนพฤศจิกายน 2556 - กุมภาพันธ์ 2557 เพื่อศึกษาการทำงานและสร้างความคุ้นเคยกับการเขียนโปรแกรมด้วยภาษาเอชทีเอ็มแอล (HTML), ภาษาซีเอสเอส (CSS), ภาษาจาวาสคริปต์ (JavaScript), ภาษาเจเควียรี่ (jQuery), ศึกษาวิธีการใช้ งานบูตสแตรป (Bootstrap), ศึกษาหลักการทำงานคุกกี้ (Cookie) เพื่อใช้ในการเก็บข้อมูลซูเปอร์มาร์เก็ต และสินค้าที่ผู้ใช้เลือกใส่ตะกร้าเพื่อรวมราคา, การใช้งาน Geolocation และ Google Maps API

ทั้งนี้ผู้ศึกษาได้ศึกษาความรู้เพิ่มเติมจากหนังสือและอินเตอร์เน็ตเป็นหลัก ซึ่งแหล่งข้อมูลต่างๆ จะระบุไว้ที่บรรณานุกรมท้ายรายงานฉบับนี้เพื่อเป็นประโยชน์แก่ผู้ที่ต้องการค้นคว้าต่อไป

### **3.2 ส ารวจและเก็บข้อมูล**

โครงงานชิ้นนี้ต้องอาศัยข้อมูล 2 ส่วนด้วยกัน คือ ข้อมูลตำแหน่งที่ตั้งของซูเปอร์มาร์เก็ตใน ึ กรุงเทพมหานครและข้อมูลของสินค้าที่จะนำมาแสดงบนเว็บไซต์ที่พัฒนาขึ้น

3.2.1 ตำแหน่งที่ตั้งของซูเปอร์มาร์เก็ตในกรุงเทพมหานคร

ผู้ศึกษาได้ทำการรวบรวมข้อมูลตำแหน่งที่ตั้ง (ค่าพิกัดละติจูดและลองจิจูด) และที่อยู่ของ ซูเปอร์มาร์เก็ตทั้ง 7 รายในพื้นที่กรุงเทพมหานคร รวม 515 จุด และจัดเก็บไว้ในไฟล์ Microsoft Excel โดยเริ่มจากการนำข้อมูลที่อยู่ของร้านค้าสาขาต่างๆจากเว็บไซต์หลักของซูเปอร์มาร์เก็ตแต่ละรายไปทำ การ Search หาค่าพิกัดใน Google Maps ซึ่งมีรายละเอียดจำนวนสาขาดังต่อไปนี้

| ซูเปอร์มาร์เก็ต               |                       | จำนวนสาขา      |
|-------------------------------|-----------------------|----------------|
|                               | โลตัส ไฮเปอร์มาร์เก็ต | 21             |
| เทสโก้ โลตัส                  | โลตัส คุ้มค่า         | $\mathbf{1}$   |
| (264 สาขา)                    | ตลาด โลตัส            | $\overline{7}$ |
|                               | โลตัส เอ็กซ์เพรส      | 235            |
|                               | เซนทรัล พู้ดฮอลล์     | $\overline{c}$ |
| ท็อปส์                        | ท็อปส์ มาร์เก็ต       | 28             |
| (99 สาขา)                     | ท็อปส์ ซูเปอร์        | 26             |
|                               | ท็อปส์ เดลี่          | 43             |
|                               | บิ๊กซี                | 22             |
| บิ๊กซี                        | บิ๊กซี เอ็กซ์ตร้า     | $\overline{7}$ |
| (80 สาขา)                     | บิ๊กซี่ มาร์เก็ต      | $\bf{8}$       |
|                               | มินิบิ๊กซี            | 43             |
| แม็กซ์แวลู                    | _<br>แม็กซ์แวลู       | 15             |
| (54 สาขา)                     | แม็กซ์แวลูทันใจ       | 39             |
| ฟู้ดแลนด์<br>(10 สาขา)        |                       | 10             |
| กูร์เมต์ มาร์เก็ต<br>(4 สาขา) |                       | 4              |
| โฮมเฟรชมาร์ท<br>(4 สาขา)      |                       | 4              |
|                               | รวม                   | 515            |

<sup>ี่</sup> ตารางที่ 3-1 ตารางแสดงจำนวนสาขาของซูเปอร์มาร์เก็ตในกรุงเทพมหานครที่ได้เก็บข้อมูล

### 3.2.2 ข้อมูลสินค้า

ในส่วนนี้ผู้ศึกษาได้จัดหมวดหมู่ของสินค้าที่จะแสดงบนเว็บไซต์ออกเป็น 5 ประเภท หลัก ซึ่งในความเป็นจริงแล้วสินค้าที่วางขายในซูเปอร์มาร์เก็ตนั้นสามารถจัดประเภทได้หลากหลายกว่า ที่ระบุไว้ แต่ด้วยเวลาและแรงงานที่จำกัดจึงทำให้ต้องเลือกสำรวจและเก็บข้อมูลสินค้าเพียงบางชนิด เท่านั้น ทั้งนี้ข้อมูลของสินค้าแต่ละชิ้นจะมีองค์ประกอบดังต่อไปนี้

> (1) รูปภาพสินค้า: สืบค้นจากเว็บไซต์ร้านค้าออนไลน์ของซูเปอร์มาร์เก็ต ได้แก่ เทสโก้ โลตัส, ท็อปส์ และบิ๊กซี

(2) ราคาสินค้า: เก็บข้อมูลจากการลงพื้นที่สำรวจราคาสินค้าที่วางขายในเทสโก้ โลตัส สาขาอ่อนนุช, ท็อปส์ สาขาแฟชั่น ไอส์แลนด์, บิ๊กซี สาขาแฟชั่นไอส์แลนด์, แม็กซ์ แวลู สาขาถนนนวมินทร์, ฟู้ดแลนด์ สาขารามอินทรา, กูร์เมต์ มาร์เก็ต สาขาเดอะ พรอเมอนาด และโฮมเฟรชมาร์ท สาขาเดอะมอลล์ บางกะปิ นอกจากนี้ยังสำรวจ ราคาจากเว็บไซต์ร้านค้าออนไลน์ของซูเปอร์มาร์เก็ต ได้แก่ เทสโก้ โลตัส, ท็อปส์ และบิ๊กซีซึ่งราคาที่ใช้แสดงบนเว็บไซต์นั้นจะเป็นราคา ณ วันที่ 28 พฤศจิกายน 2556 2

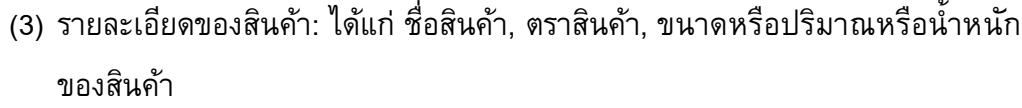

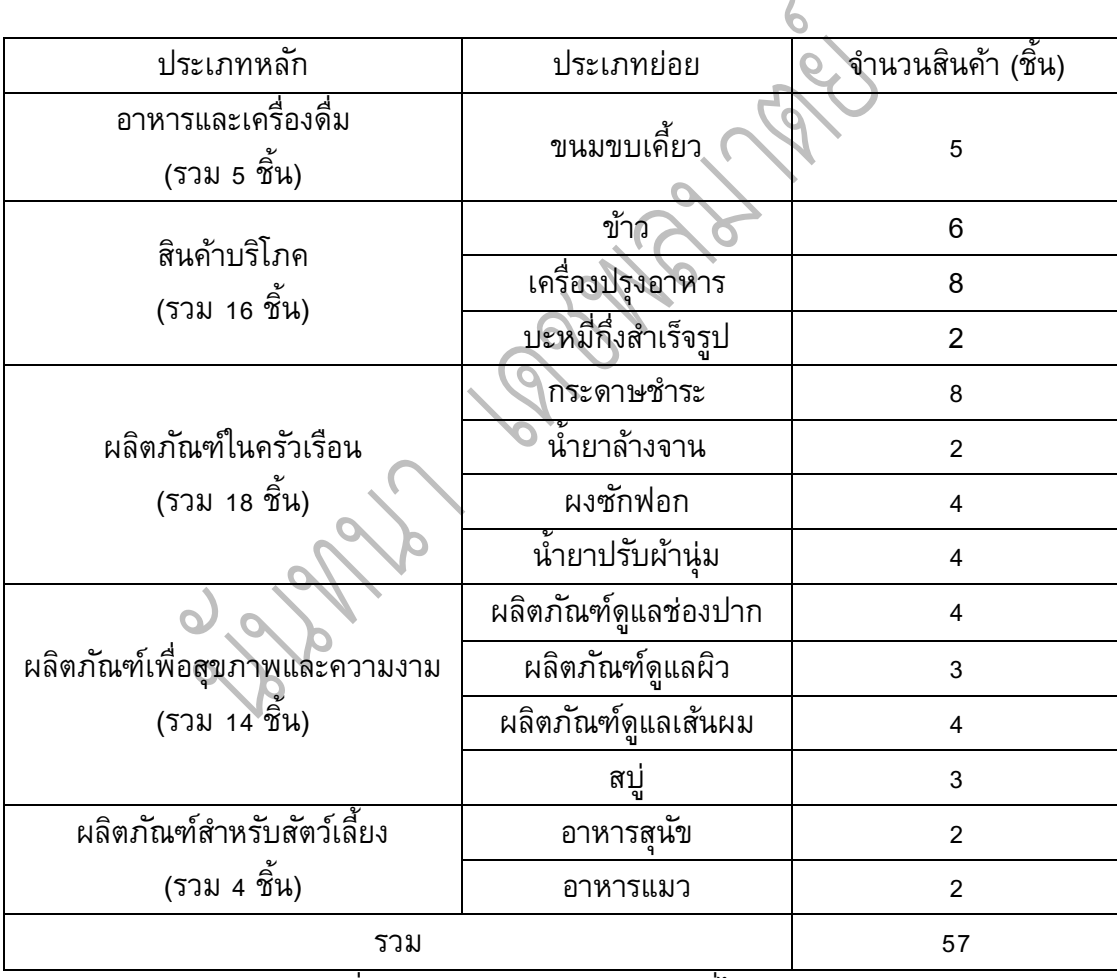

้ตารางที่ 3-2 ตารางสรุปจำนวนสินค้าที่ได้เก็บราคา

1

<sup>2</sup> ผู้ศึกษาทราบดีว่าราคาของสินค้าสามารถเปลี่ยนแปลงได้เสมอตามกลยุทธ์การตลาดของซูเปอร์มาร์เก็ตรายต่างๆ เว็บไซต์ที่ พัฒนาขึ้นของโครงงานชิ้นนี้จึงเป็นเพียงระบบต้นแบบเท่านั้น หากมีการนำไปใช้งานเพื่ออ้างอิงข้อมูลราคาจริงต้องอาศัยการพัฒนาต่อยอด เพื่อให้รองรับกับราคาที่ไม่แน่นอนของสินค้า

### **3.3 สร้างฐานข้อมูลและออกแบบการท างานของระบบ**

1. ติดตั้งโปรแกรม XAMPP $^3$  เพื่อจำลองให้คอมพิวเตอร์ของผู้ศึกษาเป็น Web Server

2. ภายใต้ระบบการจัดการฐานข้อมูล MySQL $^4$  สร้างฐานข้อมูลชื่อ "SeniorProj\_db" และเพิ่ม ี ตารางข้อมูลตำแหน่งที่ตั้งของซูเปอร์มาร์เก็ต โดยแต่ละตารางจะประกอบด้วย field ดังต่อไปนี้

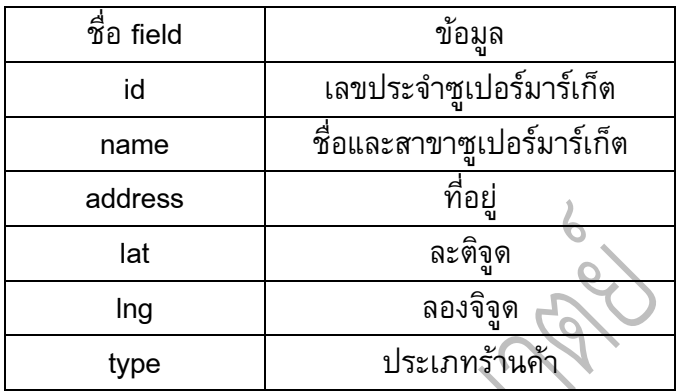

ตารางที่ 3-3 ตารางแสดงประเภทของข้อมูลที่เก็บภายในตาราง

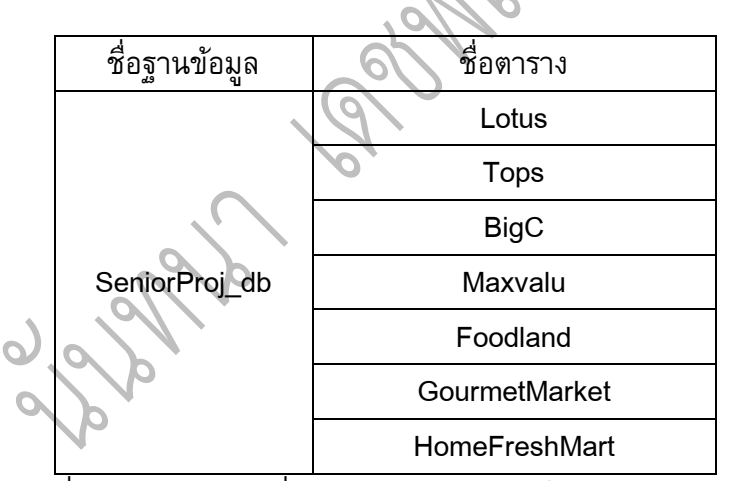

ตารางที่ 3-4 ตารางแสดงชื่อของตารางต่างๆภายในฐานข้อมูลเดียวกัน

**.** 

<sup>3</sup> XAMPP เป็นโปรแกรม Web Server Utility ที่ได้รวบรวมโปรแกรม Opensoftware ต่างๆเข้าด้วยกัน เช่น Web Server, PHP Interpreter, Database เพื่อความสะดวกในการติดตั้ง โดยไม่ต้องติดตั้งทีละโปรแกรม อันเป็นการลดความซับซ้อนและท าให้ใช้งานได้ง่าย ยิ่งขึ้น เมื่อติดตั้งแล้วจะสามารถจำลองเครื่องตัวเองให้เป็น Web Server เพื่อใช้ทดสอบสคริปต์หรือเว็บไซต์ได้โดยไม่ต้องเชื่อมต่อ Internet

<sup>4</sup> MySQL คือ ระบบการจัดการฐานข้อมูล หรือ DBMS (Database Management System) ซึ่งเป็นซอฟต์แวร์ที่ดูแลจัดการ เกี่ยวกับฐานข้อมูล โดยอำนวยความสะดวกให้แก่ผู้ใช้งานทั้งในด้านการสร้าง การปรับปรุงแก้ไข การเข้าถึงข้อมูล และการจัดการเกี่ยวกับ ระบบแฟ้มข้อมูลทางกายภาพ โดยผู้ศึกษาได้ใช้โปรแกรม phpMyAdmin เพื่อทำให้การจัดการฐานข้อมูล MySQL ทำได้ง่ายและสะดวกขึ้น

#### 3. ออกแบบการทำงานของระบบ

ในส่วนนี้ผู้ศึกษาได้ออกแบบการทำงานของระบบโดยแบ่งเป็น 2 ส่วนหลัก คือ

- (1) ส่วนของร้านค้า
	- ท าหน้าที่เสมือนเว็บไซต์ร้านค้า E-Commerce ทั่วไป โดยผู้ใช้สามารถ เรียกดูสินค้าต่างๆได้ตามประเภทหลัก 5 ประเภท หรือตามประเภทย่อยได้
	- สามารถเปรียบเทียบราคาสินค้าชนิดเดียวกันของแต่ละซูเปอร์มาร์เก็ตได้ ้ช่วยให้ผู้ใช้ทราบถึงซูเปอร์มาร์เก็ตที่ขายสินค้าราคาต่ำที่สุด
	- มีระบบตะกร้าสินค้าที่ผู้ใช้สามารถหยิบสินค้าใส่ตะกร้าเพื่อรวมและ เปรียบเทียบราคาสินค้ามากกว่า 1 ชิ้นได้
	- สร้างการเชื่อมโยงไปยังส่วนของแผนที่และการนำทางไปยังซูเปอร์มาร์เก็ต ้ที่วางขายสินค้าในราคาที่เหมาะสมที่สุด ณ สาขาที่มีตำแหน่งใกล้ที่สุด
- (2) ส่วนของแผนที่และการนำทาง
	- เรียกใช้แผนที่ของ Google Maps (Google Maps API) พร้อมหมุดแสดง ต าแหน่งที่ตั้งของซูเปอร์มาร์เก็ตแต่ละสาขาภายในพื้นที่กรุงเทพมหานคร โดยดึงพิกัดมาจากฐานข้อมูลที่สร้างไว้
	- สามารถป<sup>ั</sup>กหมุดแสดงตำแหน่งป<sup>ั</sup>จจุบันของผู้ใช้งานเว็บไซต์ได้
	- สามารถแนะนำซูเปอร์มาร์เก็ตสาขาที่อยู่ใกล้ตำแหน่งป<sup>ั</sup>จจุบันของผู้ใช้มาก ที่สุด โดยเรียงลำดับสาขาที่อยู่ใกล้มากสุดจนถึงไกลที่สุดได้

ี สามารถจัดเส้นทางไปยังร้านค้าที่ผู้ใช้ต้องการได้ ทั้งจากตำแหน่งปจจุบัน ไปยังร้านค้า หรือจากตำแหน่งที่ผู้ใช้กำหนดเองไปยังร้านค้าได้

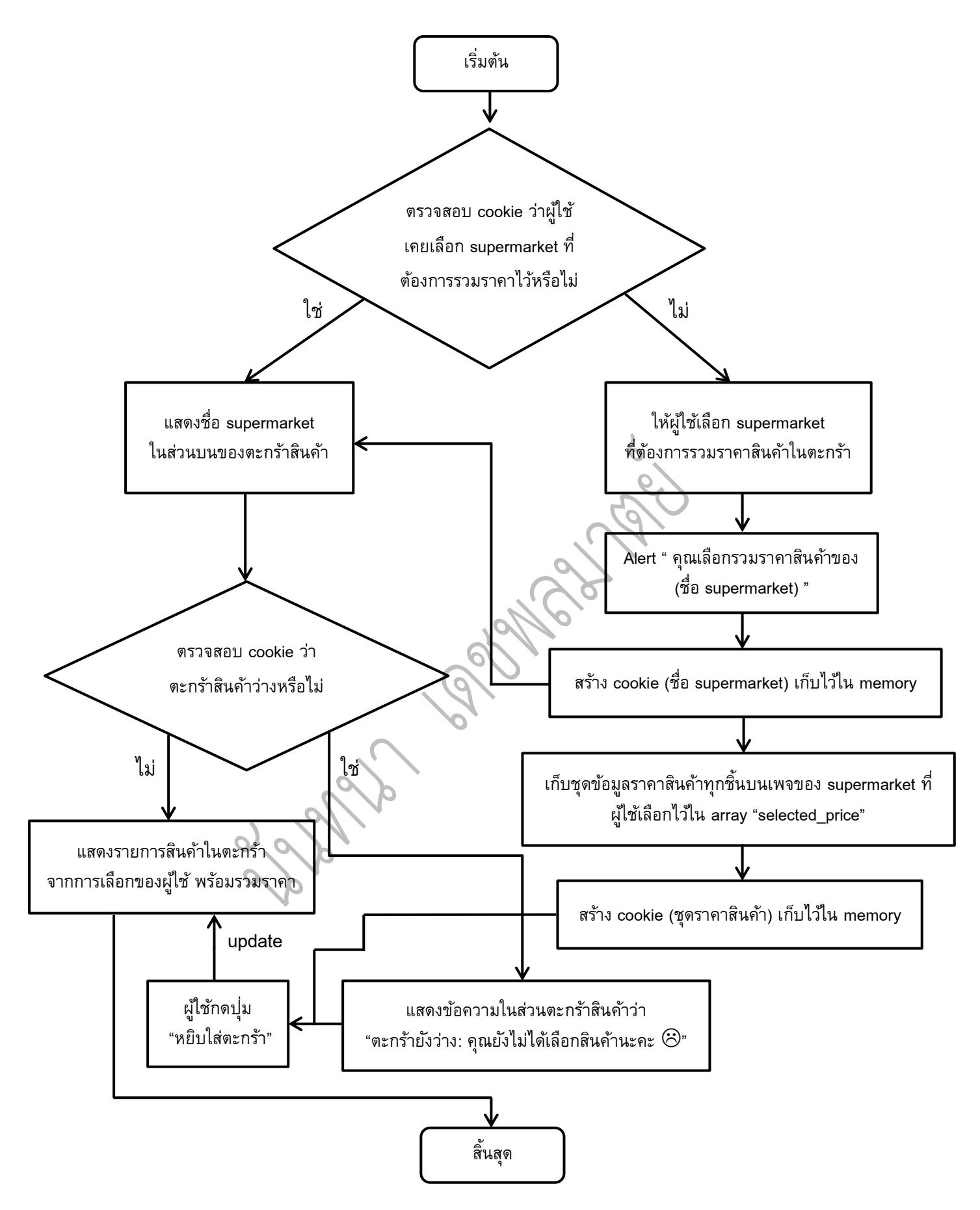

ภาพที่ 3-1 แผนภาพแสดงการทำงานในส่วนของร้านค้าเมื่อผู้ใช้เลือกรวมราคาสินค้าในตะกร้า

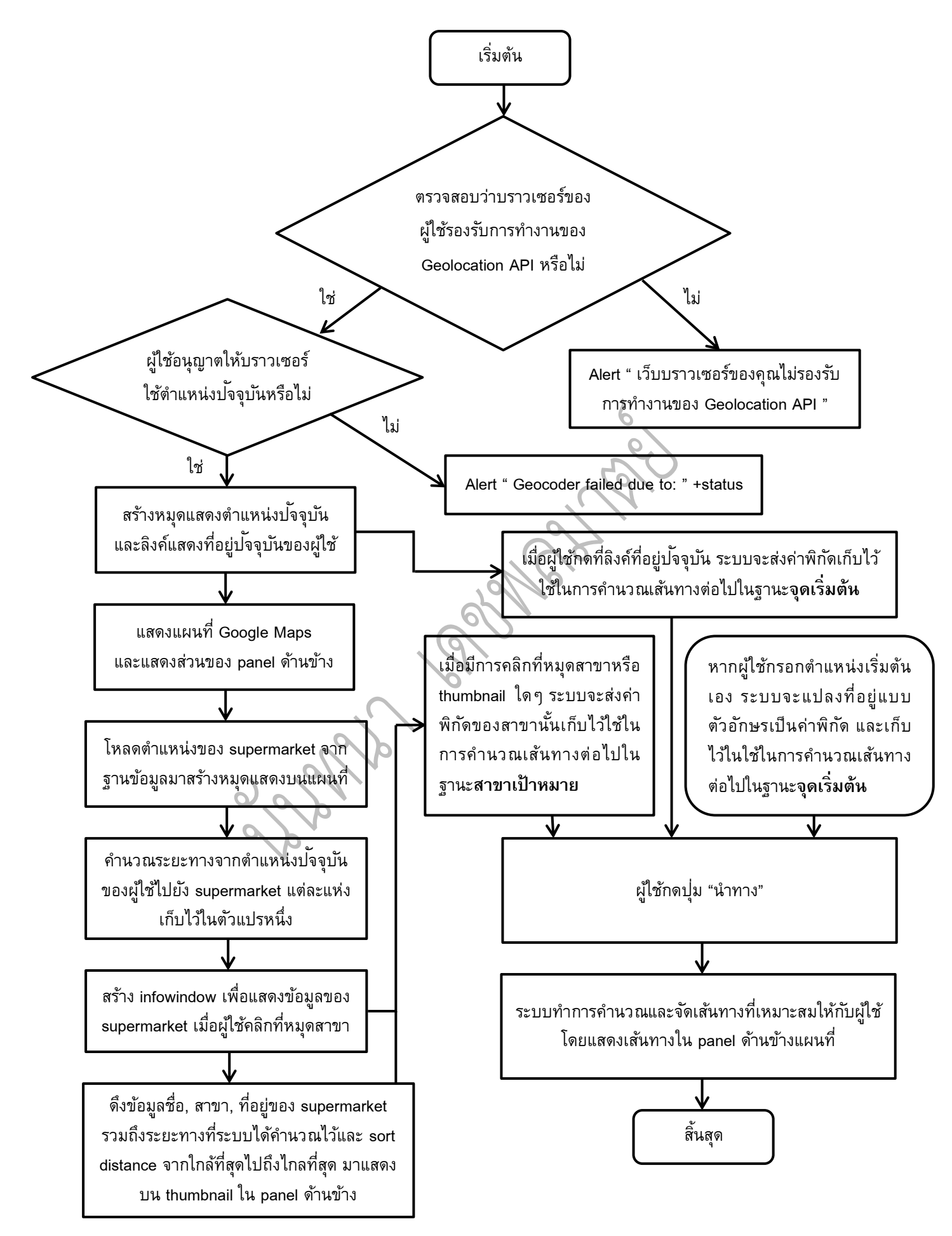

้ภาพที่ 3-2 แผนภาพแสดงการทำงานในส่วนของแผนที่

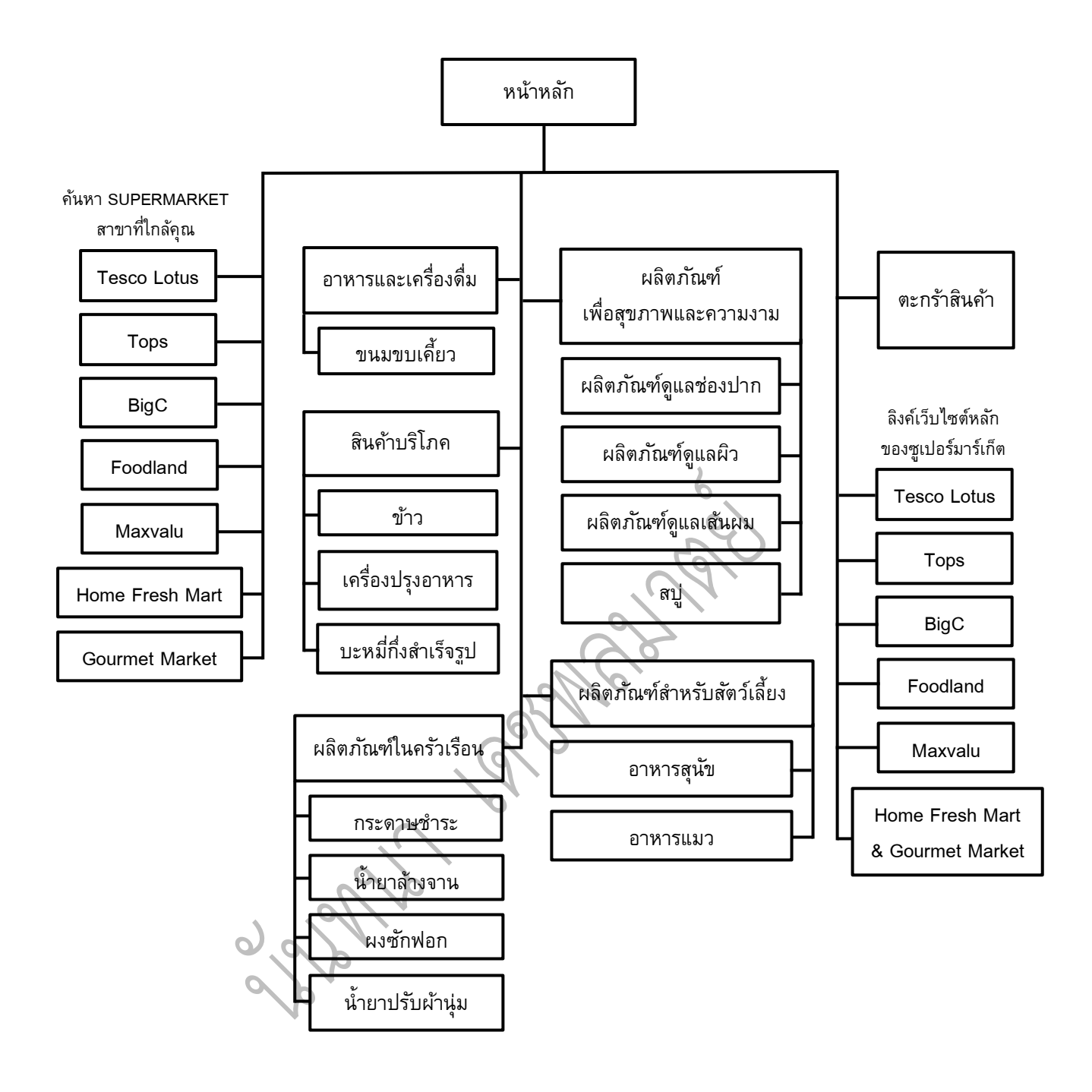

ภาพที่ 3-3 แผนภาพแสดงโครงสร้างของเว็บไซต์ (Site Map)

ในการออกแบบโลโก้เว็บไซต์, หมุดร้านค้า และ Banner ต่างๆภายในเว็บไซต์นั้น ผู้ ศึกษาได้ใช้โปรแกรมตกแต่งภาพ Photoshop ในการออกแบบเป็นหลัก

#### **3.4 พัฒนาเว็บไซต์**

ผู้ศึกษาได้แบ่งขั้นตอนการพัฒนาเว็บไซต์ออกเป็น 2 ส่วน คือ การพัฒนาส่วนของแผนที่ และ การพัฒนาส่วนของร้านค้า โดยมีรายละเอียดดังต่อไปนี้

3.4.1 *การพัฒนาส่วนของแผนที่*

(1) ติดตั้งโปรแกรมที่ใช้ในการเขียนโค้ด ในที่นี้ผู้ศึกษาใช้โปรแกรม Sublime Text 2

(2) ดาวน์โหลดและติดตั้ง Bootstrap, JavaScript, CSS ที่จำเป็นในการทำงานไว้ใน คอมพิวเตอร์ โดยให้ไฟล์เหล่านี้อยู่ภายในโฟลเดอร์ htdocs (เป็นโฟลเดอร์ภายในเซิร์ฟเวอร์ จ าลองของเครื่องคอมพิวเตอร์ผู้ศึกษา)

(3) เขียนโค้ดเพื่อเรียกใช้ Geolocation และ Google Maps API เพื่อแสดงแผนที่และ ปกัหมุดแสดงตา แหน่งปจัจุบนัของผใู้ช้  $^{\prime}$  or  $^{\prime}$ 

(4) เขียนโค้ดเชื่อมต่อกับฐานข้อมูล MySQL เพื่อนำเข้าตำแหน่งของซูเปอร์มาร์เก็ต ู และป<sup>ั</sup>กหมุดแสดงตำแหน่งสาขาต่าง ๆลงบนแผนที่ พร้อมกับสร้าง infowindow เพื่อแสดงข้อมูล ชื่อซูเปอร์มาร์เก็ต, สาขา และที่อยู่ เมื่อผู้ใช้คลิกที่หมุดสาขาใดๆ

(5) เขียนโค้ดเพื่อใส่ input box 2 แห่งไว้ด้านบนส่วนของแผนที่เพื่อให้ผู้ใช้กรอก ตำแหน่งเริ่มต้น และสาขาเป<sup>้</sup>าหมาย พร้อมทั้งใส่ button เพื่อเป็นปุ่ม "นำทาง" โดยช่องที่ผู้ใช้ กรอกต าแหน่งเริ่มต้นนั้นจะเขียนโค้ดเพื่อให้มีคุณสมบัติในการ search หาที่อยู่อื่นๆเพื่อใช้เป็น ต าแหน่งเริ่มต้นได้เช่นกัน

(6) เขียนโค้ดเพื่อสร้างลิงค์ข้อความแสดงที่อยู่ป<sup>ั</sup>จจุบันของผู้ใช้ไว้ใต้ input box (ไม่ใช่ การแสดงค่าพิกัดละติจูดและลองจิจูด) เมื่อผู้ใช้คลิกที่ลิงค์ ระบบจะทำการแปลงที่อยู่ดังกล่าวให้ เป็นค่าพิกัดเก็บไว้ใช้ในการค านวณเส้นทางต่อไปในฐานะจุดเริ่มต้น

(7) เรยีกใชฟ้ ังกช์ นั่ route เส้นทาง (directionsService.route) ของ Google Maps เพื่อ ้จัดเส้นทางที่เหมาะสม โดยกำหนดให้ travel mode เป็นการขับรถยนต์ (driving) และสามารถ ูเสนอเส้นทางที่ใช้ทางด่วนได้ ทั้งนี้จะใช้ข้อมูลตำแหน่งเริ่มต้นและเป้าหมายจาก input box ใน ข้อ 5

(8) สร้าง panel ไว้ด้านข้างแผนที่เพื่อเป็นพื้นที่ในการวาง thumbnail แสดงข้อมูลชื่อ ี ซูเปอร์มาร์เก็ต, สาขา, ที่อยู่ และระยะทางจากตำแหน่งป<sup>ั</sup>จจุบันของผู้ใช้ โดย thumbnail ที่แสดง นี้จะมีการเรียงลำดับตามระยะทางใกล้ที่สุดไปจนถึงไกลที่สุดจากตำแหน่งปจจุบัน

(9) เขียนโค้ดเพื่อสร้างฟ<sup>ั</sup>งก์ชั่นจัดลำดับของ thumbnail ตามระยะทาง (sort by distance)

(10) เขียนโค้ดเพื่อสร้างความเชื่อมโยงกับหมุดสาขา เมื่อมีการคลิกที่ thumbnail ซูเปอร์มาร์เก็ตสาขาใด หน้าจอแผนที่จะ zoom ไปยังหมุดสาขานั้น พร้อมทั้งแสดง infowindow ขึ้นในเวลาเดียวกัน

#### 3.4.2 *การพัฒนาส่วนของร้านค้า*

(1) ดาวน์โหลดเทมเพลตร้านค้าที่แจกฟรีจากเว็บไซต์ [www.bootstrappage.com](http://www.bootstrappage.com/free_bootstrap_templates.php) เพื่อ ความสะดวกในการพัฒนาระบบร้านค้ามากขึ้นในช่วงเวลาที่จำกัด

(2) ดาวน์โหลด jQuery Plug-in: Shopping Cart จากเว็บไซต์ [http://codecanyon.net](http://codecanyon.net/) เพื่ออำนวยความสะดวกในการพัฒนาระบบร้านค้า โดยมีคุณสมบัติที่ผู้ใช้งานสามารถเลือก สินค้า, ใช้งานระบบตะกร้า และระบบรวมราคาสินค้า

(3) น าโค้ดที่ได้จากข้อ 1 และ 2 มาใช้ร่วมกัน พร้อมทั้งปรับแก้โค้ดให้เหมาะสมกับการ ท างานตามที่ได้ออกแบบระบบไว้ โดยมีการปรับแก้ดังต่อไปนี้

- ปรับแต่งหน้าตาของเว็บไซต์ ใช้โลโก้, banner, ข้อความ, รูปภาพสินค้า, สร้าง ลิงค์ต่างๆ ให้เป็นไปตามที่ได้ออกแบบไว้
- เพิ่มรายการสินค้าที่ได้เก็บข้อมูลไว้ลงในระบบร้านค้า
- ปรับแก้สกุลเงิน, ภาษาที่ใช้ในระบบตะกร้าสินค้า
- เพิ่มคุกกี้(Cookie) เพื่อให้ระบบจดจ าชื่อของซูเปอร์มาร์เก็ตที่ผู้ใช้เลือก ซึ่งจะ ระบุไว้ด้านบนของตะกร้าสินค้าเสมอ รวมไปถึงการสร้างคุกกี้เพื่อให้ระบบจดจำ ชุดราคาสินค้าของซูเปอร์มาร์เก็ตรายที่ผู้ใช้เลือกไว้ อันเป็นประโยชน์ในการ แสดงข้อมูลต่อผู้ใช้เมื่อมีการ refresh หน้า หรือการเข้าไปส่วนอื่นๆของเว็บไซต์ โดยข้อมูลจะยังคงอยู่
- เพิ่มคุณสมบัติในการแสดงราคาสินค้าของซูเปอร์มาร์เก็ตทั้ง 7 แห่ง และเขียน โค้ดเพื่อให้ระบบตะกร้าสามารถให้ผู้ใช้เลือกซูเปอร์มาร์เก็ตที่ต้องการรวมราคา สินค้ามากกว่า 1 ชิ้นขึ้นไปได้โดยจะดึงข้อมูลจากชุดราคาของซูเปอร์มาร์เก็ตที่ ผู้ใช้เลือกและถูกเก็บไว้ในคุกกี้
- เพิ่มระบบการสั่งพิมพ์รายการสินค้าในตะกร้าที่ผู้ใช้เลือก
- สร้างลิงค์เชื่อมโยงระบบร้านค้าไปยังระบบแผนที่แนะนำเส้นทาง เพื่อให้การ ทา งานสอดคลอ้งกนัตามเป้าหมาย

La Secretaries des Jagger

# **บทที่ 4**

# **ผลการดา เนินงาน**

### **4.1 หน้าหลักของเว็บไซต์**

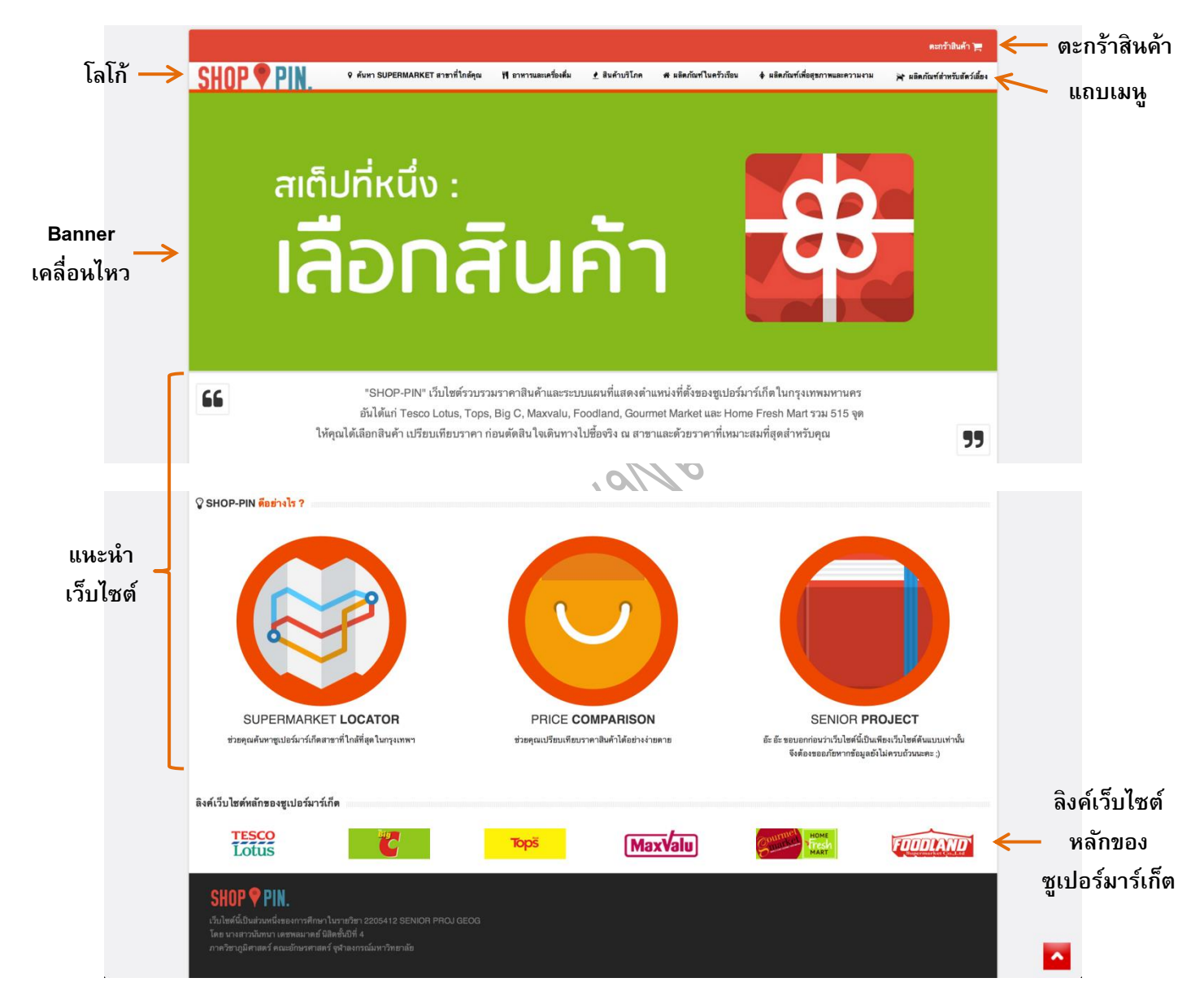

ภาพที่ 4-1 แสดงหน้าหลักของเว็บไซต์

ส าหรับส่วนหน้าหลักของเว็บไซต์จะประกอบไปด้วยโลโก้/ชื่อของเว็บไซต์คือ "SHOP-PIN" (ออกเสียงเหมือน "ช็อป-ปิ้ง") โดยนำคำว่า SHOP ที่หมายถึงการซื้อสินค้า รวมกับคำว่า PIN ที่แปลว่า หมุด เพ่อืจะส่อืถึงการปกัหมุดลงบนแผนท่ีเป็นการแสดงให้เห็นว่าเว็บไซต์นี้เป็นทั้งร้านค้าให้ผู้ใช้ได้ ้ เลือกดูสินค้า หยิบใส่ตะกร้า รวมราคา และมีแผนที่นำทางไปยังซูเปอร์มาร์เก็ตสาขาที่ต้องการได้นั่นเอง

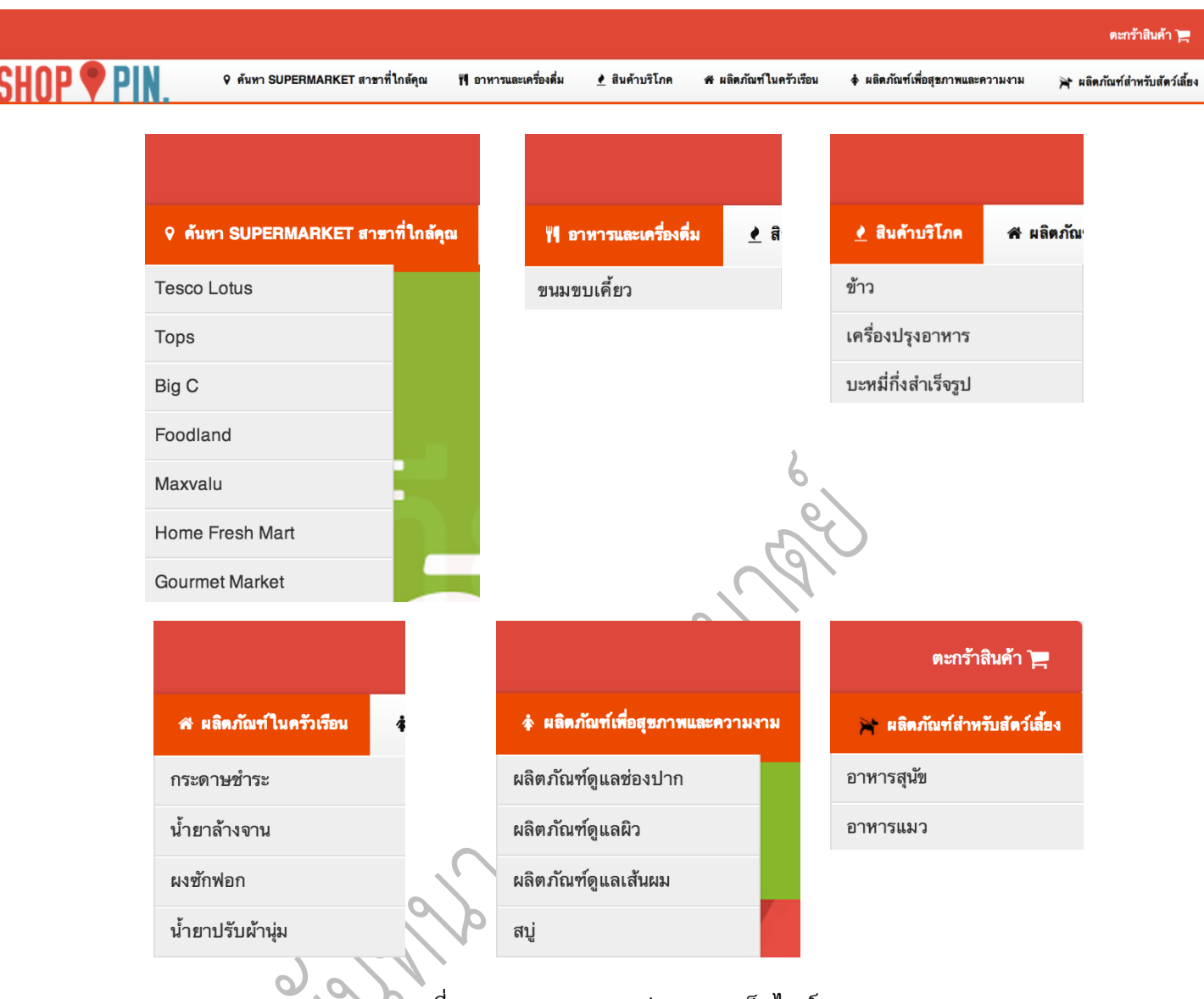

ภาพที่ 4-2 แสดงแถบเมนูต่างๆของเว็บไซต์

ส่วนต่อมาคือแถบเมนูด้านบนที่ผู้ใช้สามารถเลือกดูแผนที่ใน "ค้นหา SUPERMARKET สาขาที่ ใกล้คุณ" เมื่อผู้ใช้เลื่อนเมาส์ไว้เหนือแถบเมนู ระบบจะแสดงเมนูย่อยของแผนที่แสดงตำแหน่งสาขา ี ซูเปอร์มาร์เก็ตทั้ง 7 รายให้ผู้ใช้เลือกคลิกเพื่อนำไปสู่หน้าแผนที่ได้

ถัดมาจะเป็นแถบเมนูที่จะนำไปสู่ส่วนของร้านค้า ผู้ใช้สามารถเลือกดูสินค้าได้โดยเลื่อนเมาส์วาง เหนือแถบเมนูสินค้า 5 ประเภทหลักดังภาพ โดยระบบจะแสดงประเภทสินค้าย่อยเพื่อให้ง่ายต่อการ ค้นหาสินค้าในระบบมากขึ้น

้นอกจากนี้ในบริเวณด้านบนขวาสุดของเว็บไซต์จะมีลิงค์ "ตะกร้าสินค้า" เพื่อนำผู้ใช้ไปยังตะกร้า สินค้าที่จะทำหน้าที่สรุปรายการสินค้าและรวมราคาสินค้าทั้งหมดที่ผู้ใช้เลือก

![](_page_33_Picture_0.jpeg)

ภาพที่ 4-3 แสดง Banner บนหน้าหลักของเว็บไซต์

อาจสังเกตได้ว่าบริเวณกลางหน้าหลักของเว็บไซต์จะปรากฏ Banner ขนาดใหญ่ที่มีการ เคลื่อนไหวเปลี่ยนแปลงรูปภาพอยู่เสมอ ส่วนนี้จะทำหน้าที่แนะนำวิธีการใช้งานเว็บไซต์อย่างคร่าว ๆ ให้แก่ผู้ใช้ ซึ่งแบ่งเป็น 5 ขั้นตอน คือ (1) เลือกสินค้า (2) เทียบราคา (3) หยิบใส่ตะกร้า (4) รวมราคา ี สินค้าทั้งหมดและเลือกซูเปอร์มาร์เก็ตที่ต้องการ (5) กางแผนที่ ทั้งนี้ผู้ศึกษาได้ทำให้ Banner เหล่านี้มี สีสันที่สดใสและตัวอักษรขนาดใหญ่เพื่อเป็นจุดเด่นของหน้าหลักและใช้ภาษาที่เป็นกันเองเพื่อสร้าง ภาพลักษณ์ของเว็บไซต์ที่เป็นมิตร รวมถึงมีขั้นตอนการใช้งานที่ง่ายดาย

"SHOP-PIN" เว็บไซต์รวบรวมราคาสินค้าและระบบแผนที่แสดงตำแหน่งที่ตั้งของซูเปอร์มาร์เก็ต ในกรุงเทพมหานคร อันได้แก่ Tesco Lotus, Tops, Big C, Maxvalu, Foodland, Gourmet Market และ Home Fresh Mart รวม 515 จุด ให้คุณได้เลือกสินค้า เปรียบเทียบราคา ก่อนตัดสินใจเดินทางไปซื้อจริง ณ สาขาและด้วยราคาที่เหมาะสมที่สุดสำหรับคุณ

66

![](_page_34_Picture_1.jpeg)

สำหรับส่วนนี้จะเห็นได้ว่ามีข้อความและรูปภาพที่แนะนำเว็บไซต์และให้ข้อมูลคุณสมบัติหรือ ้ ความสามารถหลักของเว็บไซต์แก่ผู้ใช้งาน นอกจากนี้บริเวณด้านล่างจะมีลิงค์ที่นำไปยังเว็บไซต์หลัก ของซูเปอร์มาร์เก็ตในกรณีที่ผู้ใช้ต้องการข้อมูลเพิ่มเติมหรือติดต่อกับซูเปอร์มาร์เก็ตโดยตรง

99

#### **4.2 ส่วนของร้านค้า**

![](_page_35_Picture_1.jpeg)

ภาพที่ 4-5 แสดงส่วนของร้านค้า

จากภาพที่ 4-5 ในหน้าที่แล้วเป็นภาพแสดงตัวอย่างส่วนของร้านค้าเมื่อผู้ใช้เลือกดูสินค้า ประเภทผลิตภัณฑ์ในครัวเรือนโดยเลือกหมวดย่อยเป็นสินค้าประเภทกระดาษชำระ ซึ่งแถบเมนูต่างๆ ด้านบนจะปรากฏในทุกหน้าของเว็บไซต์ส่วน Banner จะเปลี่ยนไปตามประเภทของสินค้าที่ผู้ใช้เลือก ดังภาพที่ 4-6

![](_page_36_Figure_1.jpeg)

ภาพที่ 4-6 Banner แสดงประเภทของสินค้า 5 หมวดหลักในส่วนของร้านค้า

ผู้ใช้สามารถเลือกดูสินค้าต่างๆได้ในส่วนของร้านค้านี้ซึ่งสินค้าแต่ละชิ้นจะแสดงราคาที่วางขาย ในซูเปอร์มาร์เก็ตทั้ง 7 รายเปรียบเทียบให้เห็นอย่างชัดเจน โดยเฉพาะอย่างยิ่งซูเปอร์มาร์เก็ตรายที่ขาย สินค้าชิ้นใดๆในราคาต่ำที่สุด จะปรากฏเครื่องหมาย ที่ด้านหน้าชื่อซูเปอร์มาร์เก็ตรายนั้น อันเป็น การช่วยให้ผู้ใช้งานเว็บไซต์สามารถตัดสินใจเรื่องราคาสินค้าได้ง่ายขึ้น (ดูภาพที่ 4-7)

อย่างไรก็ตาม หากผู้ใช้งานต้องการเปรียบเทียบราคาสินค้ามากกว่า 1 ชิ้นขึ้นไป ผู้ศึกษาก็ได้ ออกแบบระบบตะกร้าสินค้าเพื่อให้ผู้ใช้สามารถเลือกซูเปอร์มาร์เก็ตรายที่ต้องการรวมราคาสินค้าและ หยิบสินค้าที่สนใจใส่ตะกร้า นอกจากนี้ผู้ใช้ยังสามารถข้ามไปดูสินค้าประเภทอื่นและหยิบใส่ตะกร้าเพื่อ ้รวมราคาได้เช่นกัน เนื่องจากระบบคุกกี้ของเว็บไซต์ได้จดจำการเลือกซูเปอร์มาร์เก็ตและสินค้าไว้แล้ว

Q เทียบราคาและหยิบใส่ตะกร้า ( ราคา ณ วันที่ 28 พ.ย. 56 ) ★ = ราถาถูกที่สุด สก๊อตต์ เอ็กซ์ตร้า กระดาษชำระ สก๊อตต์ เอ็กซ์ตร้า กระดาษชำระ เซลล็อกซ์ เพียวริฟาย ซูเปอร์เอ็กซ์ตร้า หนา 2 ชั้น ความยาว 2 เท่า 6 ม้วน หนา 2 ชั้น ความยาว 2 เท่า 12 ม้วน กระดาษชำระ ยาวพิเศษ 6 ม้วน หยิบใส่ตะกร้า หยิบใส่ตะกร้า หยิบใส่ตะกร้า Tesco Lotus: 79.00 บาท Tesco Lotus: 149.00 บาท ★ Tesco Lotus: 54.00 บาท Tops: 79.00 บาท Tops: 149.00 บาท Tops: 62.00 บาท BigC: 79.00 บาท **BigC: 149.00 บาท** BigC: 60.00 บาท Foodland: 57.50 บาท ★ Foodland: 75.75 บาท Foodland: 149.00 บาท Maxvalu: 79.00 บาท Maxvalu: 149.00 บาท **Maxvalu: 60.00 บาท Gourmet Market: 77.25 บาท** Gourmet Market: 148.75 บาท Gourmet Market: 63.00 บาท Home Fresh Mart: 77.25 บาท Home Fresh Mart: 164.50 บาท Home Fresh Mart: 63.00 บาท

ภาพที่ 4-7 แสดงรายการสินค้าพร้อมราคาที่วางขายในซูเปอร์มาร์เก็ตแต่ละราย

![](_page_37_Picture_2.jpeg)

ภาพที่ 4-8 แสดงปุม่ เพ่อืใหผ้ ใู้ชค้ลกิเลือกซูเปอร์มาร์เก็ต ในกรณีที่ต้องการรวมราคาสินค้าในตะกร้า

![](_page_37_Picture_4.jpeg)

ภาพที่ 4-9 แสดง Message box เมื่อผู้ใช้คลิกเลือกซูเปอร์มาร์เก็ต

![](_page_38_Picture_109.jpeg)

ภาพที่ 4-10 แสดงตะกร้าสินค้าหลังจากการเลือกซูเปอร์มาร์เก็ต โดยผู้ใช้ยังไม่ได้หยิบสินค้าใส่ตะกร้า

เมื่อมีการคลิกเลือกซูเปอร์มาร์เก็ตที่ต้องการรวมราคาสินค้าแล้ว ตะกร้าสินค้า (อยู่ทางด้านล่าง) จะแสดงชื่อของซูเปอร์มาร์เก็ตรายที่ผู้ใช้ได้เลือกไว้ตามที่ปรากฏในภาพ 4-10 อย่างไรก็ตาม หากระบบ ตรวจสอบคุกกี้แล้วพบว่าผู้ใช้ยังไม่ได้หยิบสินค้าใส่ตะกร้ามาก่อน ระบบจะแสดงข้อความ " ตะกร้ายัง ว่าง: คุณยังไม่ได้เลือกสินค้านะคะ" เพื่อแจ้งกับผู้ใช้งานว่ายังไม่ได้มีการหยิบสินค้า ในทางตรงกันข้าม หากมีการหยิบสินค้าใส่ตะกร้าแล้ว ระบบจะแสดงรายการสินค้า (ชื่อสินค้า, ราคา, จำนวน) และรวมราคา สินค้าให้ ตามที่ปรากฏในรูปที่ 4-11

# ตะกร้าสินค้าของ Home Fresh Mart

คำแนะนำ: หากต้องการ<u>เปลี่ยนซูเปอร์มาร์เก็ตเพื่อรวมราคาสินค้าใหม่</u> ให้ "ยกเลิกสินค้าในตะกร้าทั้งหมด" ก่อนนะคะ

![](_page_38_Picture_110.jpeg)

ภาพที่ 4-11 แสดงตะกร้าสินค้าหลังจากการเลือกซูเปอร์มาร์เก็ต โดยผู้ใช้หยิบสินค้าใส่ตะกร้าแล้ว

นอกจากนี้จะเห็นได้ว่ามีปุ่ม "REMOVE" เพื่อลบสินค้าออกจากตะกร้า, ปุุ่ม "ยกเลิกสินค้าใน ตะกร้าทั้งหมด" เพื่อลบสินค้า*ทุกชิ้น*ออกจากตะกร้า และปุุ่ม "Print รายการสินค้านี้" เพื่อสั่งพิมพ์รายการ ้สินค้าในตะกร้า ในกรณีที่ผู้ใช้ต้องการนำรายการสินค้านั้นไปใช้งานต่อ

### **คลิก! เพื่อไปที่หน้าตะกร้าสินค้า**

![](_page_39_Picture_40.jpeg)

ภาพที่ 4-12 แสดงหน้าตะกร้าสินค้า

นอกจากตะกร้าสินค้าจะอยู่ทางด้านล่างในส่วนของการเลือกดูรายการสินค้าแต่ละประเภทแล้ว ผู้ใช้ยังสามารถเข้าถึงตะกร้าสินค้าได้จากลิงค์ที่อยู่ด้านบนสุดทางขวามือ (วงกลมสีเขียวในภาพที่ 4-12) โดยลิงค์ดังกล่าวจะนำไปสู่หน้าที่แสดงเฉพาะรายการสินค้าภายในตะกร้าสินค้าเท่านั้น ดังที่ปรากฏใน ภาพที่ 4-12

![](_page_40_Figure_0.jpeg)

ภาพที่4-13 แสดงส่วนสอนวิธีการใช้งานเว็บไซต์ (ขนาดย่อ) ในส่วนร้านค้า

เพื่อให้เว็บไซต์สามารถอำนวยความสะดวกแก่ผู้ใช้งานในการตัดสินใจเลือกซื้อสินค้าได้อย่าง ้ เต็มประสิทธิภาพและป้องกันการเกิดความสับสนถึงวิธีการใช้งานระบบ ผู้ศึกษาจึงได้กำหนดให้ผั่งขวา ของร้านค้ามีรูปภาพสอนวิธีใช้งานเว็บไซต์อย่างย่อที่จะเปลี่ยนรูปโดยอัตโนมัติ อันจะช่วยชี้แนะวิธีใช้ได้ ้อย่างใกล้ชิดมากขึ้นโดยผู้ใช้ไม่จำเป็นต้องกลับไปดูที่หน้าหลักของเว็บไซต์เพื่อทบทวนวิธีการใช้งาน

![](_page_41_Figure_0.jpeg)

ภาพที่ 4-14 แสดงลิงค์เชี่อมโยงไปยังส่วนของแผนที่

เมื่อผู้ใช้ได้เปรียบเทียบราคาสินค้าระหว่างซูเปอร์มาร์เก็ตรายต่างๆและตัดสินใจได้แล้วว่า ซูเปอร์มาร์เก็ตรายใดที่เหมาะสมที่สุดในการเดินทางไปซื้อสินค้า บริเวณผั่งขวาของร้านค้าจะแสดงลิงค์ที่ <u>เชื่</u>อมโยงไปยังส่วนของแผนที่ที่ผู้ใช้สามารถเลือกได้ว่าจะเปิดแผนที่เพื่อให้ระบบแนะนำสาขาที่ใกล้ที่สุด ของซูเปอร์มาร์เก็ตรายใด

### **4.3 ส่วนของแผนที่**

่ ในส่วนของแผนที่แนะนำซูเปอร์มาร์เก็ตสาขาที่ใกล้เคียงตำแหน่งป<sup>ั</sup>จจุบันหรือเป็นสาขาที่ผู้ใช้ พิจารณาแล้วว่าเหมาะสมที่สุดนั้น ผู้ใช้งานสามารถเข้าถึงได้จาก 2 ช่องทาง ดังนี้

- (1) แถบเมนูด้านบน (ปรากฏในทุกๆหน้าของเว็บไซต์)
- (2) กล่องลงิคท์ างฝั่งขวา (ปรากฏเฉพาะส่วนของร้านค้า ตามภาพที่ 4-14)

![](_page_42_Figure_4.jpeg)

![](_page_42_Figure_5.jpeg)

เมื่อผู้ใช้เลือกเปิดแผนที่แล้ว (ในตัวอย่างนี้ได้เลือกเปิดแผนที่ของท็อปส์) จะพบกับหน้าจอตามที่ ปรากฏในภาพที่ 4-15 โดยระบบจะคันหาตำแหน่งป<sup>ั</sup>จจุบันของผู้ใช้และปกหมุดสีแดงลงบนแผนที่และใช้ ต าแหน่งดังกล่าวเป็นจุดกึ่งกลางของแผนที่ พร้อมกับแสดงหมุดสาขาของซูเปอร์มาร์เก็ต ซึ่งผู้ใช้จะ สามารถทราบได้ว่ามีซูเปอร์มาร์เก็ตสาขาใดที่อยู่ในบริเวณใกล้เคียงกับตำแหน่งป<sup>ั</sup>จจุบัน

ส่วนของ banner บริเวณด้านบนจะมีลักษณะที่แตกต่างกันไปตามแต่ละซูเปอร์มาร์เก็ตที่ผู้ใช้ เลือก โดยจะมีสีและข้อความที่แตกต่างกัน ดังที่ปรากฏในภาพที่ 4-16

![](_page_43_Figure_2.jpeg)

ภาพที่ 4-16 แสดง Banner ของแผนที่ซูเปอร์มาร์เก็ตรายต่างๆ

นอกจากนี้ระบบจะทำการคำนวณระยะทางและจัดอันดับของซูเปอร์มาร์เก็ตที่อยู่ใกล้เคียงมาก ี ที่สุดซึ่งจะแสดงใน thumbnail ที่ตำแหน่งบนสุด โดยสาขาที่ระยะทางใกล้รองลงมาจะอยู่ใน thumbnail ถัดไป จนถึงสาขาที่ตั้งอยู่ไกลผู้ใช้มากที่สุด ทั้งนี้ผู้ใช้สามารถ scroll เพื่อเลือกดูข้อมูลของแต่ละสาขาได้ โดยข้อมูลที่แสดงใน thumbnail นั้นจะประกอบไปด้วย

- ชื่อซูเปอร์มาร์เก็ตและสาขา
- ที่อยู่ เบอร์โทรติดต่อ และรายละเอียดอื่นๆ
- ระยะทางทค่ีา นวณจากตา แหน่งปจัจุบนัของผใู้ช้
- ปุุ่ม "นำทาง"

![](_page_44_Figure_5.jpeg)

![](_page_44_Figure_6.jpeg)

ภาพที่ 4-18 แสดงผลจากการคลิกที่ thumbnail

เมื่อผู้ใช้คลิกที่ thumbnail ระบบจะแสดงชื่อของซูเปอร์มาร์เก็ตสาขาที่ผู้ใช้เลือกขึ้นในกล่อง ี ข้อความที่แสดงสาขาเป้าหมายและนำค่าพิกัดของสาขาดังกล่าวเก็บไว้ใช้ในการคำนวณเส้นทางต่อไปใน ฐานะ**สาขาเป้ าหมาย** พร้อมกันนี้จะพบว่าสีของกล่อง thumbnail ได้เปล่ยีนเป็นสฟี ้าเพ่อืแจ้งให้ผู้ใช้ ิ ทราบว่าระบบกำลังทำงานกับซูเปอร์มาร์เก็ตสาขาใด นอกจากนี้ infowindow ของหมุดสาขาจะแสดง รายละเอียดของซูเปอร์มาร์เก็ตสาขานั้นๆซึ่งเป็นข้อมูลเดียวกับที่แสดงใน thumbnail (ภาพที่ 4-18)

![](_page_45_Figure_1.jpeg)

ภาพที่ 4-19 แสดงการใชต้า แหน่งปจัจุบนัในการจัดเส้นทาง (1)

ในกรณีที่ผู้ใช้งานต้องการให้ระบบจัดเส้นทางจากตำแหน่งปจจงบันไปยังสาขาที่ต้องการนั้น หลังจากท่ีระบบมีข้อมูลของสาขาเป้าหมายท่ีต้องการแล้ว (ดูได้จากกล่องข้อความที่แสดงสาขา ้ เป้าหมาย) ขั้นต่อไปคือการคลิกที่ลิงค์ข้อความ "ใช้ตำแหน่งป<sup>ั</sup>จจุบัน: (ที่อยู่)" เพื่อให้ระบบแปลงข้อมูลที่ ือยู่ดังกล่าวให้กลายเป็นค่าพิกัดเพื่อนำไปใช้ในการคำนวณเส<sub>้</sub>นทางต่อไปในฐานะ**ตำแหน่งเริ่มต้น** และ คลิกที่ปุ่ม "นำทาง" ซึ่งปุ่มนี้จะปรากฏอยู่ 3 แห่ง คือ บริเวณใต้กล่องข้อความที่แสดงสาขาเป้าหมาย, ภายใน thumbnail, และภายใน infowindow ของหมุดสาขา

![](_page_46_Figure_0.jpeg)

ภาพที่ 4-20 แสดงการใชต้า แหน่งปจัจุบนัในการจัดเส้นทาง (2)

หลังจากที่ผู้ใช้คลิกปุ่ม "นำทาง" แล้ว ระบบจะแสดงผลลัพธ์ของการจัดเส้นทางบน panel ทาง ด้านขวาของแผนที่ดังรูปที่ 4-20 และแผนที่จะ zoom เข้าเพื่อให้ผู้ใช้สามารถเห็นจุดเริ่มต้น (หมุดสีเขียว) ้ และสาขาเป้าหมาย (หมุดสีแดง) พร้อมกับวาดเส้นทางลงบนแผนที่

![](_page_46_Picture_101.jpeg)

ภาพที่ 4-21 แสดงการใช้ตำแหน่งที่ผู้ใช้กำหนดเองในการจัดเส้นทาง (1)

ในกรณีที่ผู้ใช้ต้องการกำหนดจุดเริ่มต้นในการจัดเส้นทางเอง สามารถพิมพ์ชื่อสถานที่ต้องการ ลงในกล่องข้อความเพื่อ Search หาสถานที่เริ่มต้นที่ต้องการได้เช่นเดียวกัน ดังรูปที่ 4-21

![](_page_47_Figure_0.jpeg)

ภาพที่ 4-22 แสดงการใช้ตำแหน่งที่ผู้ใช้กำหนดเองในการจัดเส้นทาง (2)

หลังจากที่ผู้ใช้คลิกปุ่ม "นำทาง" แล้ว ระบบจะแสดงผลลัพธ์ของการจัดเส้นทางจากตำแหน่งที่ ผู้ใช้กำหนดเองไปยังซูเปอร์มาร์เก็ตบน panel ทางด้านขวาของแผนที่ดังรูปที่ 4-22

Lab

## **สรปุ ผลการดา เนินงานและข ้ อเสนอแนะ**

#### **5.1 สรปุ ผลการดา เนินงาน**

จากการที่ผู้ศึกษาได้การพัฒนาระบบสนับสนุนการตัดสินใจแบบระบบสารสนเทศภูมิศาสตร์บนเว็บ เพื่อแสดงและเปรียบเทียบราคาสินค้าของเทสโก้ โลตัส, ท็อปส์, บิ๊กซี, แม็กซ์แวลู, ฟู ้ดแลนด, ์ กูร์เมต์มาร์ เก็ตและโฮมเฟรชมาร์ท รวมทั้งวิเคราะห์เส้นทางในการเดินทางไปยังซูเปอร์มาร์เก็ตที่ผู้ใช้เลือก ด้วย สมมติฐานที่ว่าเทคโนโลยีทางคอมพวิเตอรใ์นปจัจุบนัท าให้ผู้บริโภคสามารถรับข้อมูลเกี่ยวกับราคาสินค้า และเส้นทางการเข้าถึงซูเปอร์มาร์เก็ตผ่านระบบงานเดียวกันบนอินเตอร์เน็ตได้ นำมาสู่ข้อสรุปผลการ ด าเนินงานดังนี้

ผู้ศึกษาสามารถเก็บข้อมูลตำแหน่งที่ตั้งของซูเปอร์มาร์เก็ตสาขาต่างๆในพื้นที่กรุงเทพมหานครทั้ง 7 ราย รวม 515 สาขา รวมถึงรายละเอียดอื่นๆ อาทิ ที่อยู่, เบอร์โทรศัพท์ และเวลาเปิด-ปิดทำการได้จาก เว็บไซต์ของซูเปอร์มาร์เก็ตทุกราย และนำที่อยู่มาหาค่าพิกัดละติจูด-ลองจิจูดด้วย Google Maps ก่อน ้ นำข้อมูลเหล่านี้ไปเพิ่มลงในฐานข้อมูล ซึ่งกระบวนการดังกล่าวสามารถทำได้โดยไม่ต้องลงภาคสนาม

สำหรับการเก็บข้อมูลราคาสินค้านั้นต้องอาศัยการลงภาคสนามเพื่อสำรวจราคาจริงที่ซูเปอร์มาร์เก็ต แต่ละราย อย่างไรก็ตาม ซูเปอร์มาร์เก็ตบางรายที่มีระบบร้านค้าออนไลน์ได้เป็นแหล่งข้อมูลราคาสินค้า และรูปภาพของสินค้าอันเป็นประโยชน์ต่อการดำเนินงานเป็นอย่างมาก เนื่องจากในบางกรณีผู้ศึกษาไม่ สามารถเก็บข้อมูลราคาจากร้านค้าจริงได้ (สินค้าหมด/ไม่มีสินค้าวางขายในสาขาที่สำรวจ)

ในด้านผลจากการดำเนินงานพัฒนาระบบนั้น ผู้ศึกษาคาดว่าหากมีการนำไปพัฒนาต่อยอดเพื่อใช้ จริงจะสามารถช่วยเหลือผู้บริโภคในการเปรียบเทียบราคาสินค้าที่วางขายในซูเปอร์มาร์เก็ตรายต่างๆได้ ้อย่างสะดวกสบายมากขึ้นโดยไม่จำเป็นต้องสำรวจราคาสินค้าด้วยตัวเอง พร้อมกันนี้ยังมีระบบตะกร้า ี่สินค้าที่สามารถรวมราคาสินค้าแต่ละชิ้นที่ผู้ใช้ต้องการเพื่อช่วยอำนวยความสะดวกในการตัดสินใจถึง ซูเปอร์มาร์เก็ตรายที่ผู้ใช้พิจารณาแล้วว่าขายสินค้าในราคาเหมาะสมที่สุด นอกจากนี้ผู้ใช้ยังสามารถ เข้าถึงระบบแผนที่แสดงตำแหน่งที่ตั้งของซูเปอร์มาร์เก็ตแต่ละรายในกรุงเทพมหานครที่มีคุณสมบัติใน ึ การแนะนำให้ทราบถึงสาขาที่อยู่ใกล้เคียงตำแหน่งป<sup>ั</sup>จจุบันของผู้ใช้มากที่สุด รวมไปถึงสาขาที่ใกล้เคียง รองลงมาตามลำดับได้ภายในระบบงานเดียวกัน พร้อมกับให้ระบบช่วยจัดเส้นทางไปยังซูเปอร์มาร์เก็ต ี สาขาที่ต้องการอันจะช่วยอำนวยความสะดวกในการวางแผนเดินทางไปซื้อสินค้า ณ สถานที่จริงมากขึ้น

#### **5.2 ข้อเสนอแนะ**

- 1. ระบบนี้เป็นเพียงระบบต้นแบบที่ทดสอบการทำงานกับเซิร์ฟเวอร์จำลองเท่านั้น จึงควรมีการ น าลงเซิร์ฟเวอร์เพื่อให้บุคคลทั่วไปได้ทดลองและวัดผลจากการใช้งานจริง
- 2. เพื่อให้ระบบที่พัฒนาขึ้นสามารถเป็นแหล่งอ้างอิงราคาสินค้าที่ดี ควรมีการสำรวจเพื่อให้ แน่ใจว่าแม้จะเป็นซูเปอร์มาร์เก็ตรายเดียวกันแต่ต่างสาขากันจะวางขายสินค้าชนิดเดียวกัน ในราคาที่เท่ากัน เนื่องจากผู้ศึกษายังไม่มีข้อมูลที่จะยืนยันในประเด็นนี้ได้
- 3. ระบบยังมีข้อบกพร่องในเรื่องการให้ข้อมูลราคาสินค้าที่ตรงตามสถานการณ์ด้วยข้อจำกัด ของเวลาและแรงงานในการสำรวจราคาสินค้า ด้วยเหตุนี้จึงควรมีการจัดสรรบุคลากรเพื่อทำ ้หน้าที่สำรวจราคาสินค้าและแก้ไขราคาสินค้าในระบบเป็นรายวัน (หรือน้อยกว่านั้น) หรือ อาจมีการสร้างความร่วมมือกับซูเปอร์มาร์เก็ตแต่ละรายเพื่อขอการแจ้งราคาสินค้ากับผู้ดูแล ้ระบบ ซึ่งจะทำให้เว็บไซต์เป็นศูนย์รวมของข้อมูลราคาสินค้าภายใต้ระบบเดียว
- 4. อาจขยายขอบเขตของข้อมูลที่มีในระบบออกไปยังพื้นที่ปริมณฑลหรือต่างจังหวัดได้
- 5. ควรเพิ่มรายการสินค้าให้หลากหลายและครอบคลุมมากขึ้น
- 6. ควรมีการพัฒนาระบบผู้ดูแล/ระบบหลังร้าน เพื่อให้สามารถจัดการเพิ่ม-ลบสินค้า หรือแก้ไข ราคาได้อย่างสะดวกรวดเร็วมากขึ้น
- 7. อาจมีการเพิ่มแผนที่และข้อมูลราคาของซูเปอร์มาร์เก็ตรายอื่นๆ เพื่อตอบสนองต่อความ ต้องการของผู้บริโภคที่หลากหลาย เช่น วิลล่า มาร์เก็ต (Villa Market) เป็นต้น

#### **บรรณานุกรม**

- กังวาน อัศวไชยวศิน และอรพิน ประวัติบริสุทธิ์. (2556). *คู่มือสร้างเว็บไซต์ด้วย HTML5 CSS3 & JavaScript ฉบับสมบูรณ์.* กรุงเทพฯ: บริษัท โปรวิชั่น จำกัด.
- เจริญศักดิ์ รัตนวราห และฐิสันต์ ทิพย์ศุภธนนท์. (2554). *PHP & MySQL Web Programming ด้วยภาษายอดนิยมที่สุดในยุคนี้.* กรุงเทพฯ: บริษัท เน็ตดีไซน์ พับลิชชิ่ง จำกัด.
- เชฟเฟอร์, โจนาธาน และสเว็ดเบิร์ก, คาร์ล. (2553). *ออกแบบและพัฒนาเว็บไซต์ด้วย jQuery*. เรียบเรียงโดย โกศล โสฬสรุ่งเรือง. กรุงเทพฯ: ซีเอ็ดยูเคชั่น.
- ส านักเทคโนโลยีสารสนเทศ. (2553). "jQuery คืออะไร." [ออนไลน์]. เข้าถึงได้จาก: http://www.it.coj.go.th/download/document/activies/october10/October-2010-Develop-2.pdf. สืบค้นเมื่อ 9 มีนาคม 2557.
- ื admin. (2555). "การใช้คำสั่ง print เพื่อพิมพ์ออกทางเครื่องพิมพ์ โดยใช้ Javascript." [ออนไลน์]. ู้เข้าถึงได้จาก: http://www.doesystem.com/d2986e3cd2d3603d4d6a5c47e50cef84/ใช้คำสั่งprint-เพื่อพิมพ์ออกทางเครื่องพิมพ์-โดย-Javascript.htm. สืบค้นเมื่อ 26 มกราคม 2557.
- Appleton, Ben. (2007). "Using PHP/MySQL with Google Maps." [Online]. Available: https://developers.google.com/maps/articles/phpsqlajax\_v3. Retrieved December 10, 2013.
- ArnizWeb. (2011). "jQuery Plug-in: Shopping Cart."[Online]. Available: http://codecanyon.net/item/jquery-plugin-shopping-cart/350282. Retrieved January 20, 2014.

"Distance Matrix Service." (2013). [Online].

Available: https://developers.google.com/maps/documentation/javascript/examples/ distance-matrix?hl=fr-fr. Retrieved December 10, 2013.

### **บรรณานุกรม (ต่อ)**

Gandy, Dave. (n.d.). "The Icons: THE COMPLETE SET OF 369 ICONS IN FONT AWESOME 4.0.3." [Online]. Available: http://fortawesome.github.io/Font-Awesome/icons/. Retrieved January 28, 2014.

ี <mark>Goon JS.</mark> (2556). "ทำความรู้จัก AJAX คืออะไร" [ออนไลน์]. เข้าถึงได้จาก: http://js.in.th/ท าความรู้จัก-ajax-คืออะไร \_2013-06-11.html. สืบค้นเมื่อ 9 มีนาคม 2557.

Iz, Joe. (2012). "Super Store Finder."[Online]. Available: http://superstorefinder.net/. Retrieved January 20, 2014.

kiprainey. (2013). "Creating a jQuery object from a big HTML-string." [Online]. Available: http://stackoverflow.com/questions/11047670/creating-a-jquery-object-from-abig-html-string. Retrieved January 28, 2014.

"Lookup Runner." (n.d.). [Online]. Available: http://www.lookuprunner.com/demo/. Retrieved December 15, 2013.

Shmidt, Sergey. (n.d.). "Flat UI Free User Interface Kit." [Online]. Available: http://designmodo.github.io/Flat-UI/. Retrieved January 26, 2014.

Van Tongeren, Johan. (2012). "Using Geolocation to Automatically Generate a Route and Directions in Google Maps." [Online]. Available: http://www.dreamdealer.nl/tutorials/ using geolocation to automatically generate a route and directions in google maps. html. Retrieved December 30, 2013.